# **EECS1012**

# Net-centric Introduction to Computing

#### Lecture 8 Introduction to JavaScript

#### **Acknowledgements**

Contents are adapted from web lectures for "Web Programming Step by Step", by M. Stepp, J. Miller, and V. Kirst. Slides have been ported to PPT by Dr. Xenia Mountrouidou.

These slides have been edited for EECS1012, York University.

M.S. Brown, EECS – York University 1 The contents of these slides may be modified and redistributed, please give appropriate credit.

(Creative Commons) Michael S. Brown, 2017.

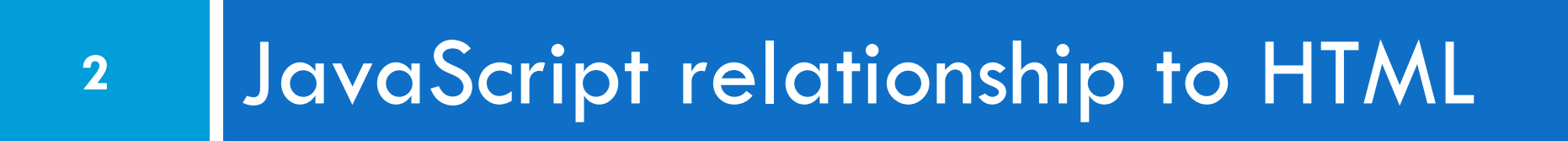

# Client-side scripting

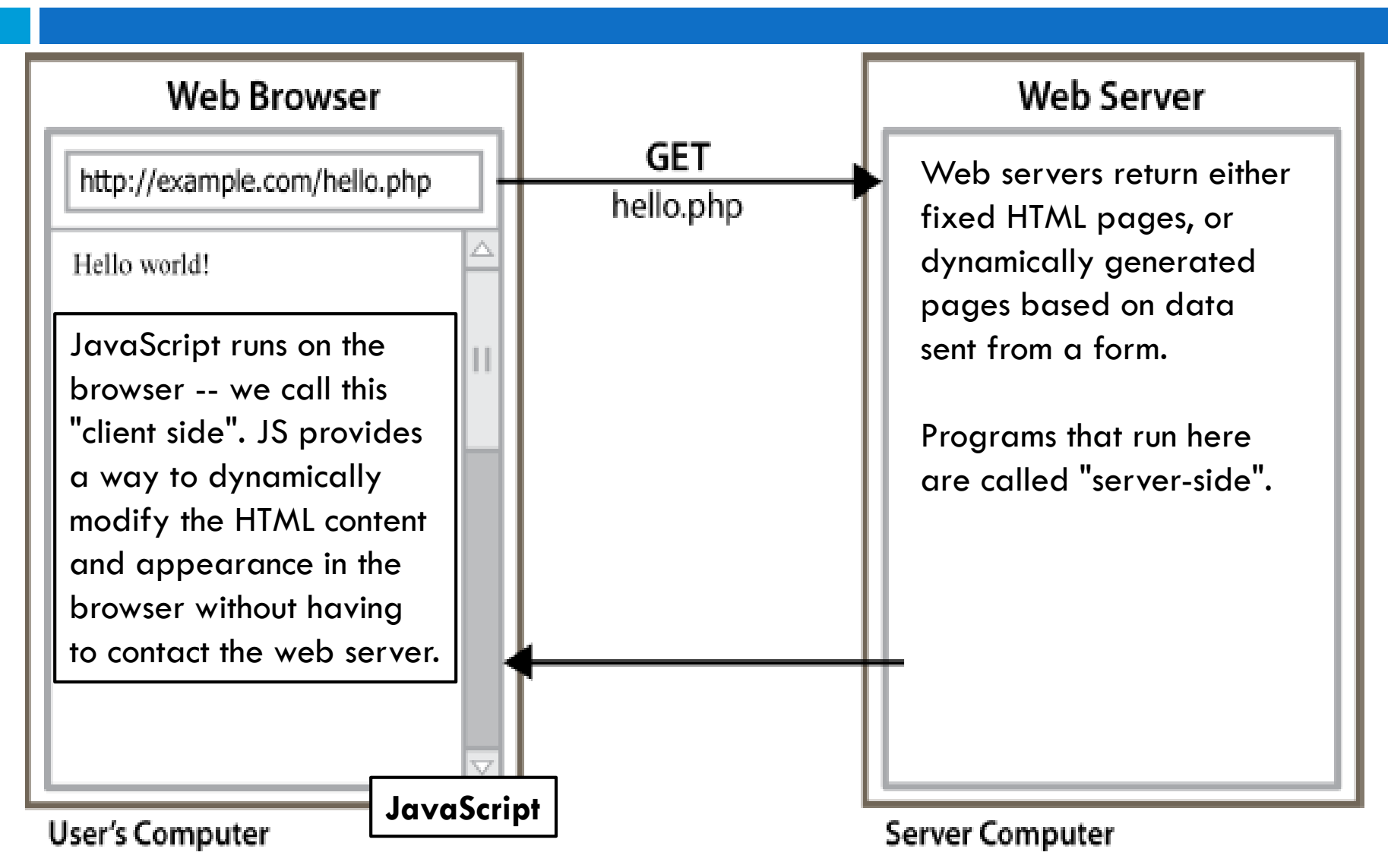

# Why use client-side programming?

Why use client-side scripting?

 $\Box$  client-side scripting benefits:

- **usability**: can modify a page without having to post back to the server (faster UI)
- **efficiency**: can make small, quick (dynamic) changes to page without waiting for server
- **event-driven**: can respond to user actions like clicks and key presses

# What is JavaScript?

- a lightweight programming language ("scripting language")
	- **u** used to make web pages interactive
	- $\square$  insert dynamic text into HTML (ex: user name)
	- **<u>E</u>** react to events (ex: page load or user click)
	- **Q** can get information about a user's computer (ex: browser type, history, etc)
	- **P** perform calculations on user's computer (e.g.: for form validation)

# JavaScript (JS) vs. Java

- JavaScript is interpreted, Java is compiled
- JavaScript has more relaxed syntax and rules
	- **O** fewer and "looser" data types
	- $\blacksquare$  errors often silent (few exceptions)
- $\Box$  JS is contained within a web page and integrates with its HTML/CSS content

#### JavaScript vs. Java

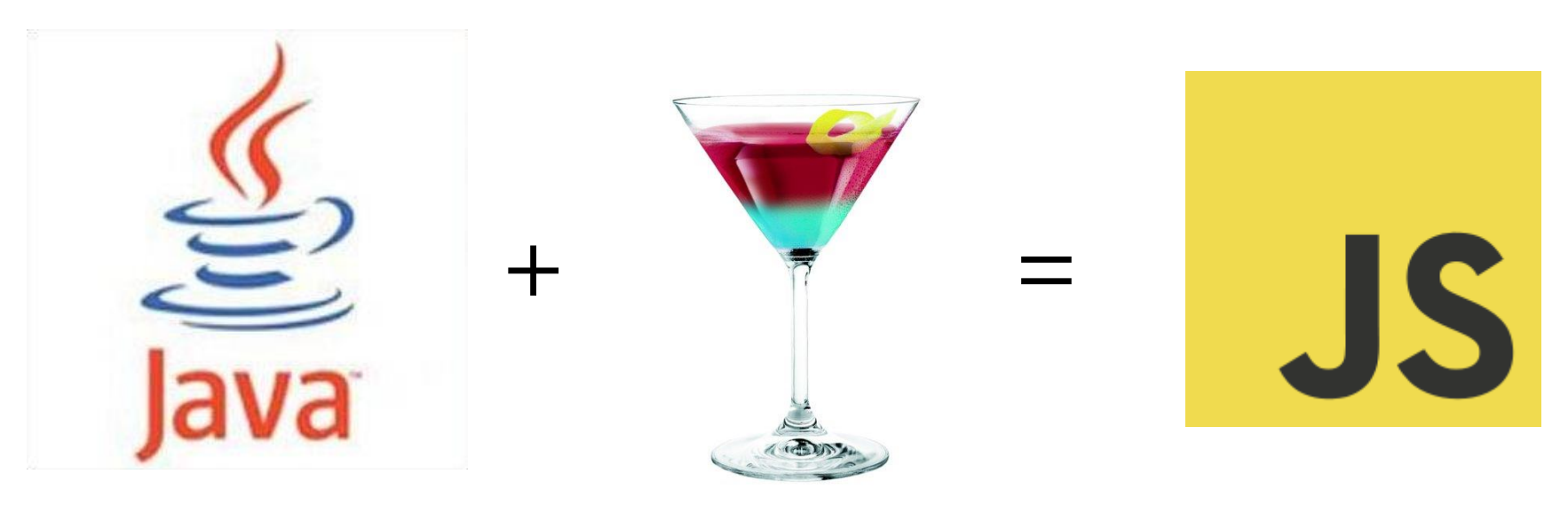

(JavaScript is a "mellow" version of Java)

Interestingly, even though the name has "Java" in it, JavaScript is not affiliated with Java (from Sun Microsystems – that is now part of the Oracle Corporation).

EECS1012 EECS 1012

# Linking to a JavaScript file: script

```
<head>
<script src="filename" type="text/javascript"></script>
 … 
</head>
```
script tag should be placed in HTML page's **head**

*HTML*

- script code is stored in a separate .js file
- $\Box$  It is preferred to link in a JS file.
- $\Box$  Pay attention to the notation, there is an open and closed script tag <script></script>.

# HTML + CSS + JavaScript

**9**

□ Just like a CSS file, we "link" to our JS file.

HTML File <head> <link href="my.css"> <script src="my.js"> </script> </head>

Defines the elements and overall structure of the webpage.

EECS1012

**Defines the style of the wepbage.**

CSS file: my.css

Javascript file: my.js

**Defines the interaction or behavior of the webpage.**

We can link in one or more JS files that provides functions that we can use to help make our webpage more dynamic.

### Event-driven programming

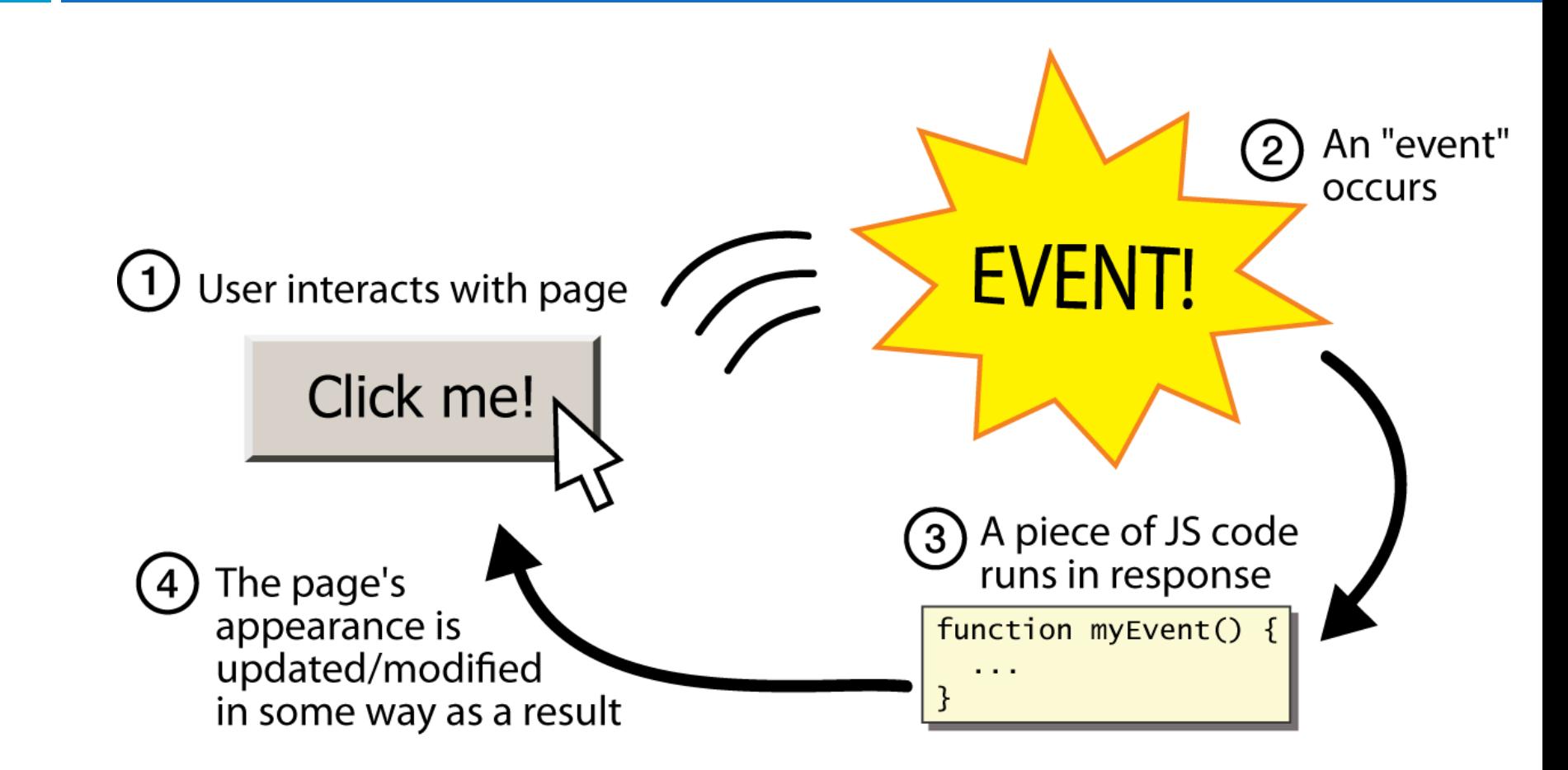

**10**

# Event-driven programming

- $\Box$  Event-driven programming: writing programs driven by user events
- Many programs (e.g. Java, C++, PHP, Python) start when the program is started.
- JavaScript programs instead wait for browser or user actions called *events* and respond to them.

#### **Examples of events**:

**11**

- When a page loads or closes (this can be thought of events caused by the browser)
- When a button is clicked (this is an event caused by the user)

# An example: start with a button

<button>Click me!</button> *HTML*

- $\Box$  button's text appears inside tag; can also contain images (note this is different than an HTML form)
- $\Box$  To make a responsive button or other UI control:
	- 1. choose the control (e.g. button) and event (e.g. mouse click) of interest
	- 2. write a JavaScript function to run when the event occurs
	- 3. attach the function to the event on the control

# Your first JavaScript statement: alert

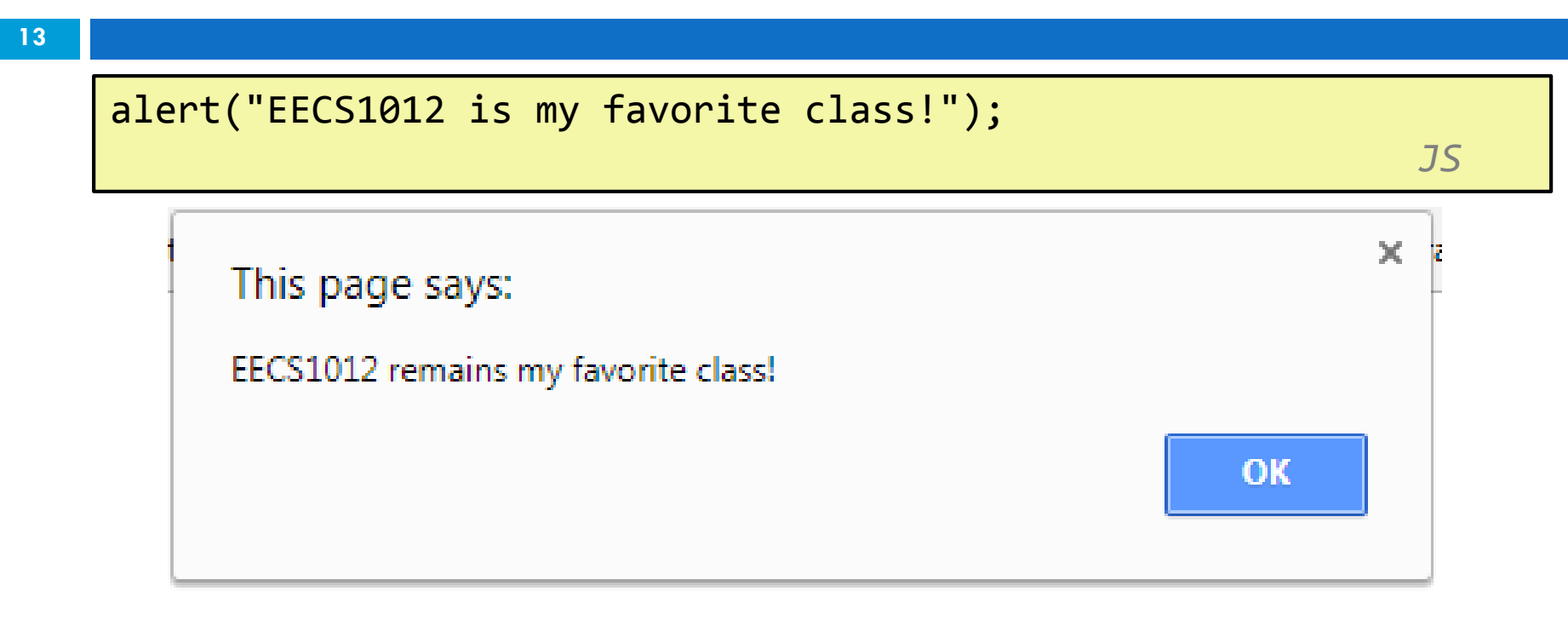

 $\Box$  a JS command that pops up a dialog box with a message

 $\Box$  The appearance of the "alert" may look different depending on the browser and operating system EECS 1012

# Defining a JavaScript function

```
/* the syntax to declare a function */
function functionName() {
statement;
statement;
...
statement;
} JS
```

```
/* an example of a function named "myFunction" */
function myFunction() {
     alert("EECS1012 remains my favorite class!");
} JS
```
- $\Box$  the above could be the contents of example. is linked to our HTML page
- $\Box$  statements placed into functions can be evaluated in response to user events.

# Event handlers in HTML

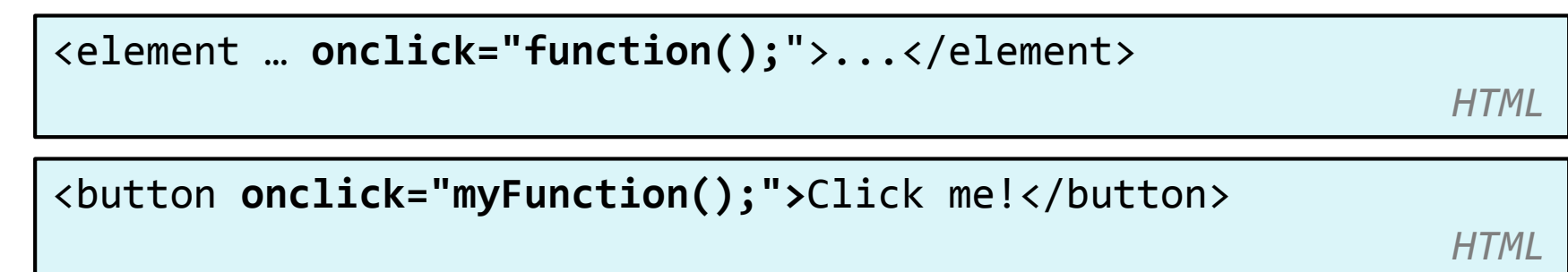

#### **Linking HTML to JavaScript**

**15**

- JavaScript functions can be set as event handlers
	- **D** when you interact with the element, the function will execute
- $\Box$  Onclick is an HTML element property that can be set to call a JavaScript function
- $\Box$  We will see more examples, this example is just to get us started.

# Putting it together

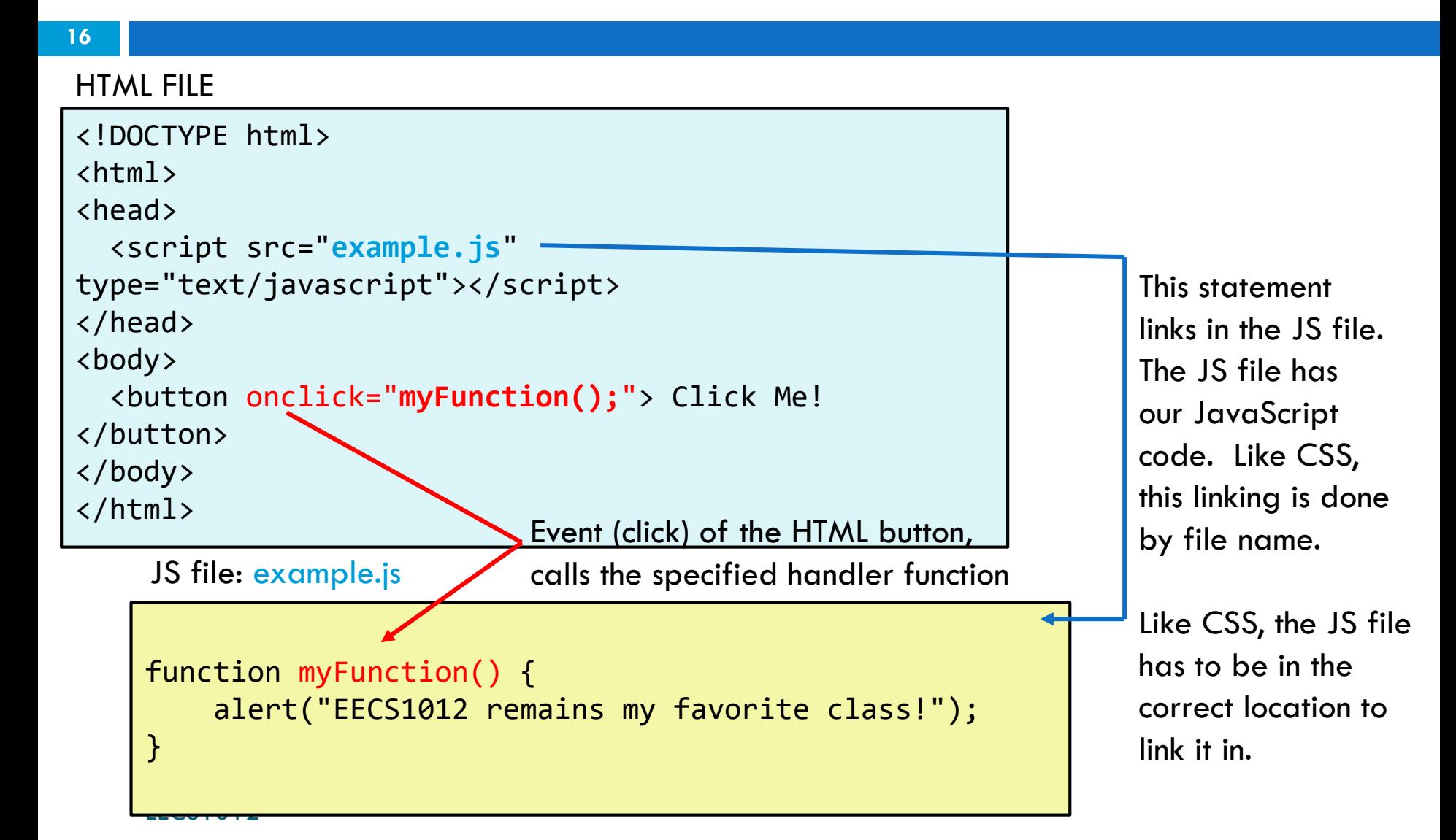

# Effect of the previous code

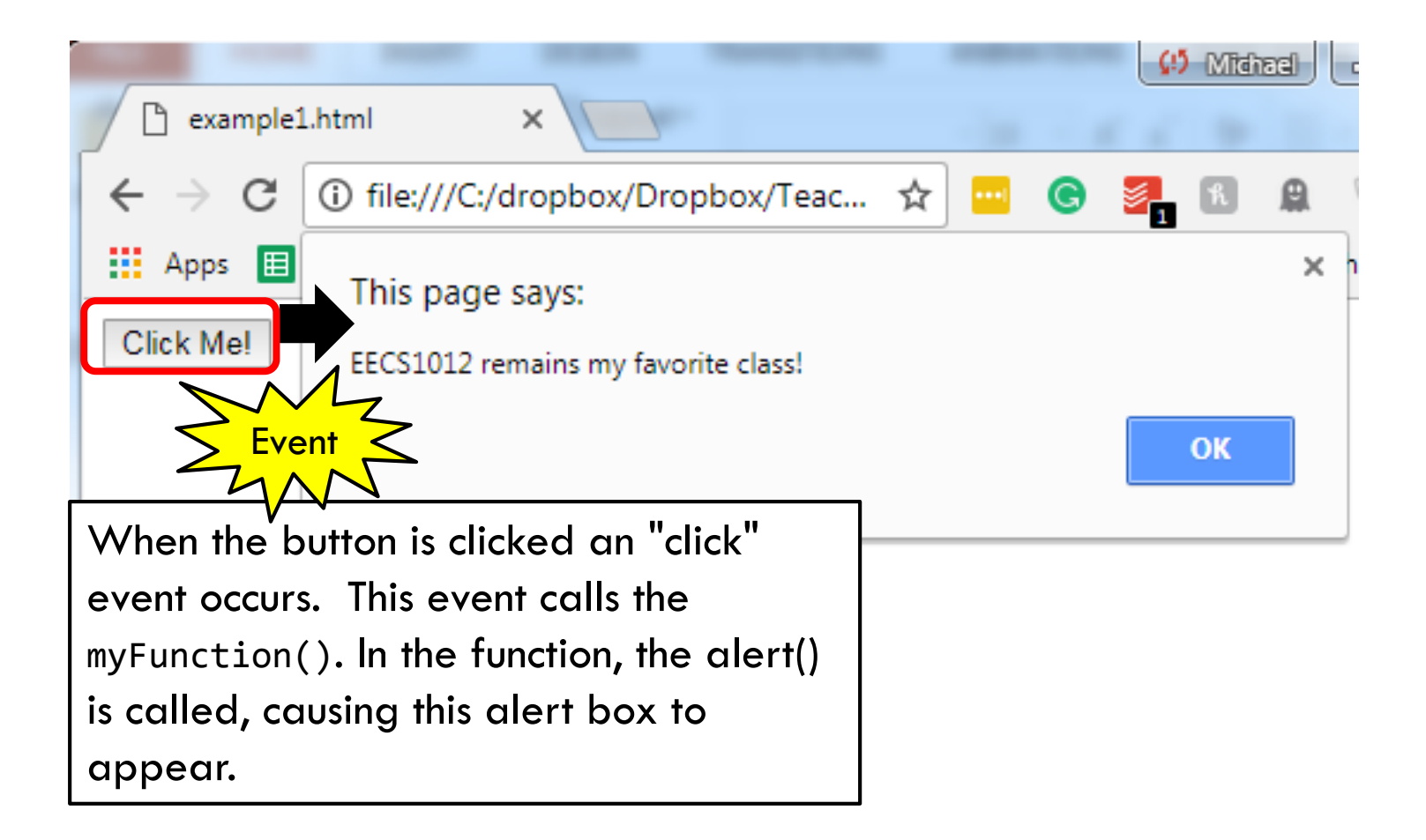

#### Just an example

- **18**
- $\Box$  The alert box example is a simple example to help us get started.
- $\Box$  It gives you an idea of how JavaScript programming is going to work.
- $\Box$  We will be writing functions that respond to events that happen on the page.
- □ Now, we need to understand the JavaScript language to write interesting functions.

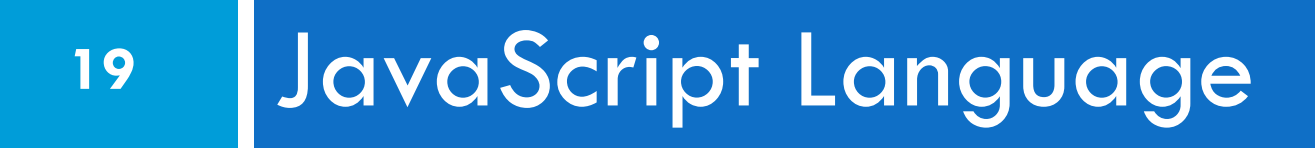

# **JavaScript**

- **20**
- $\Box$  If you are familiar with other programming languages, you will likely be able to quickly pick up **JavaScript**
- $\Box$  In fact, most programming languages are quite similar and generally you can learn them quickly once you have experience in another language.

# Comments in JavaScript

- □ JavaScript comments are similar to CSS
- $\Box$  Comments are placed in  $\gamma^*$  .....  $\gamma$
- $\Box$  You can also use  $//$  for single line comments.
- □ All comments are ignored by JavaScript.
- □ We will use comments in our notes

# JavaScript variables

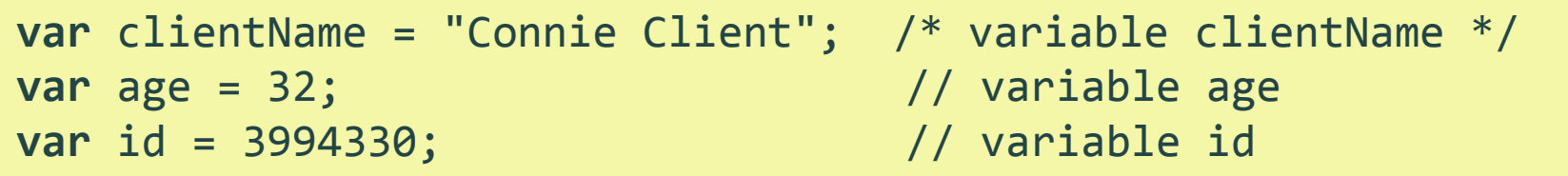

- □ Variables are used to store and retrieved data.
- Variables are defined by the keyword **var**
- □ Variables are categorized into different types

### Rules for variable names

- $\Box$  First character must be a letter or an underscore  $\Box$
- $\Box$  The rest of the variable can be any letter, number, or underscore
- Variable names are case sensitive
	- age, Age, AGE would all be **different** variable names
- □ You cannot use JavaScript reserved words for variable names
	- **Example of a reserved word? var**

var var  $= 10$ ; // Since var is used to declare a variable // you can't use var as a variable

#### Variable name examples

#### Valid names:

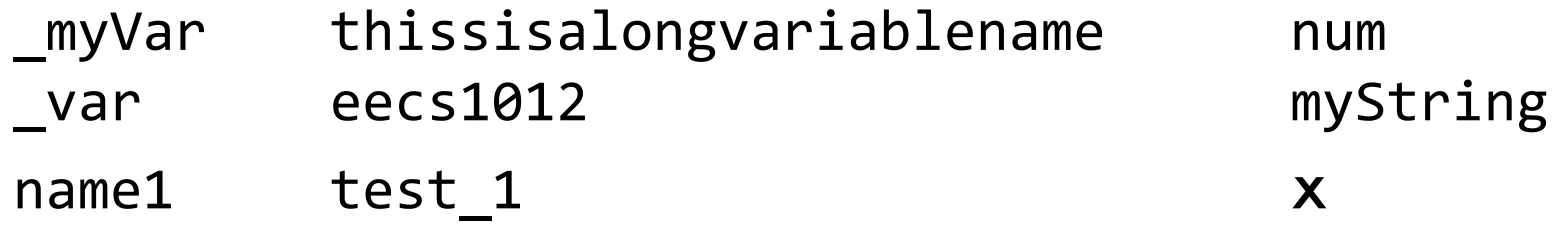

#### $\Box$  Invalid names:

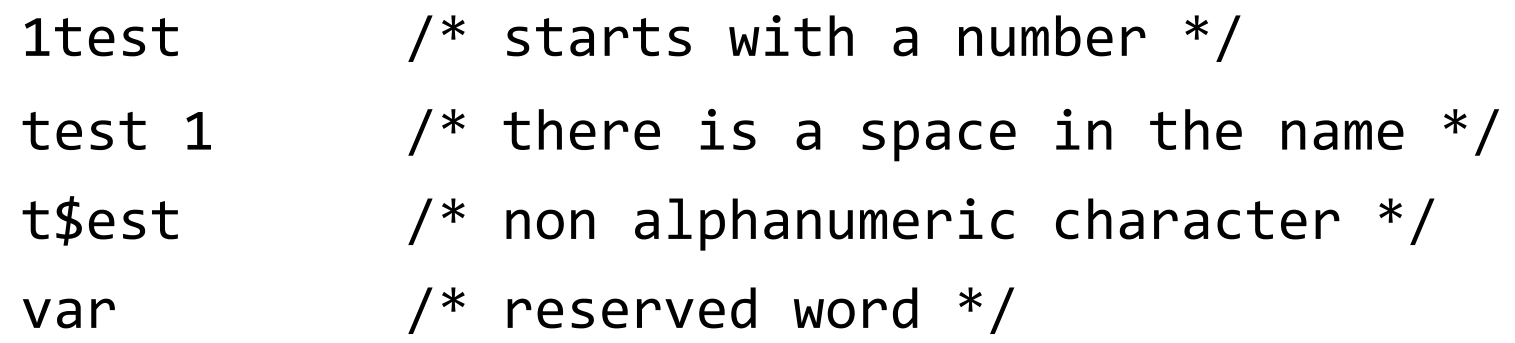

EECS1012

# JS data types

**25**

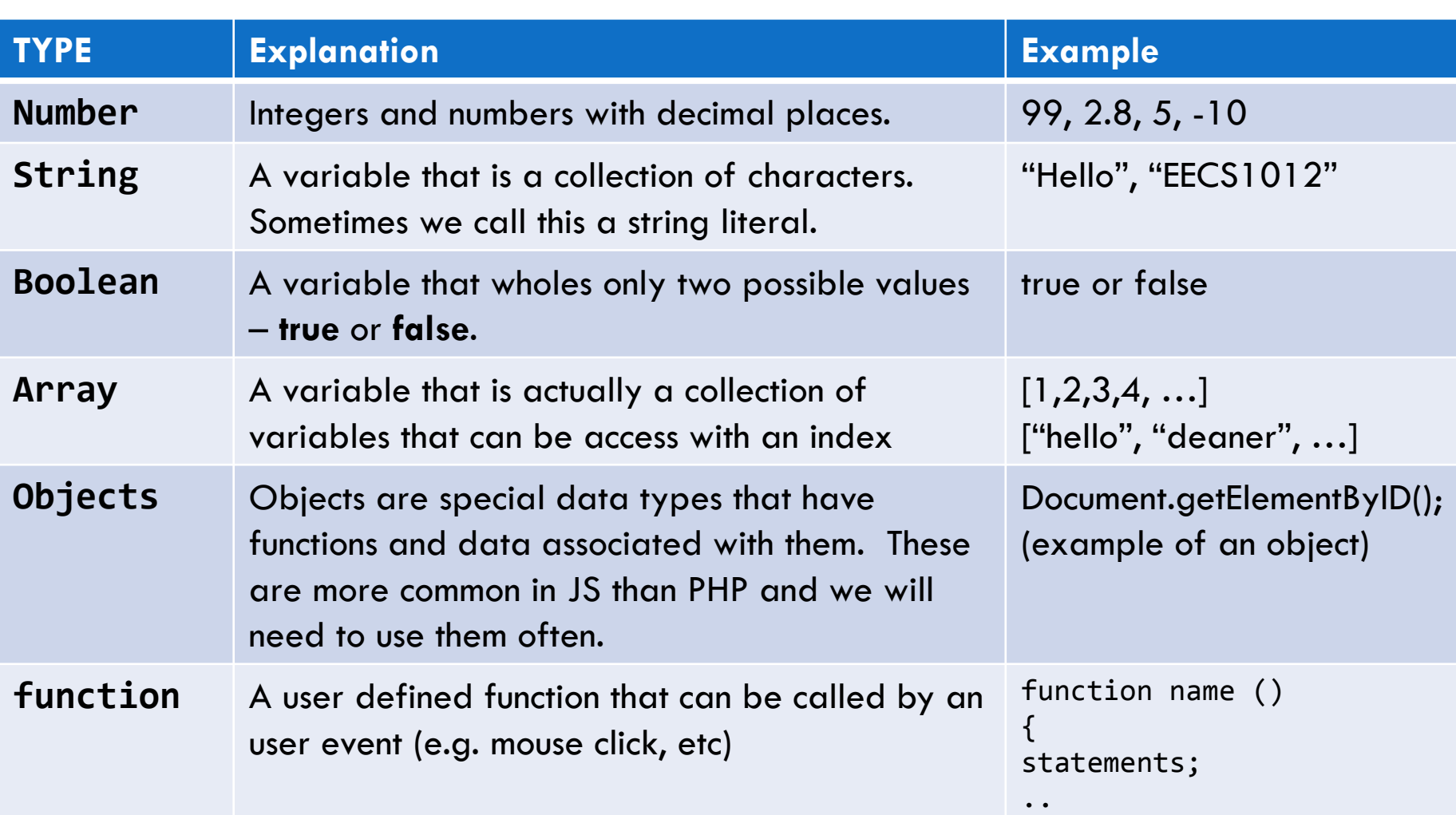

}

# Relation to computational thinking

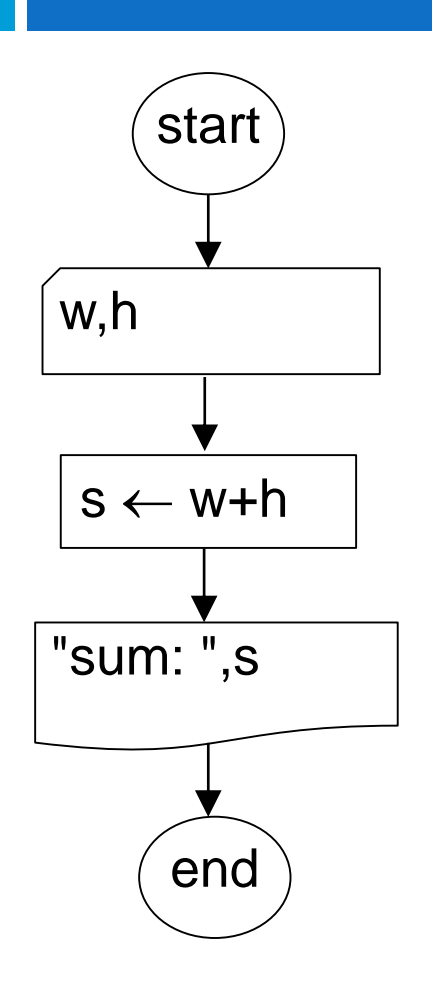

 $w,h$   $var w = 10;$ var  $s = 0$ ;

$$
s = w + h;
$$

var  $h = 10$ ; defines (or declares) Using the var keyword the variables.

> Once defined, we can refer to the variables by their name.

EECS1012

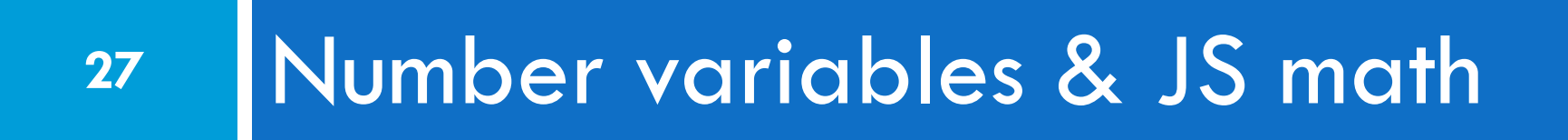

# Number type variables

var enrollment = -99; var medianGrade = 70.8; var credits =  $5 + 4 + (2 * 3);$ 

- □ Number types are integers (whole numbers) and numbers with decimal places
- □ Numbers with decimal places are often called "floating point" numbers, e.g.:

2.99993 3000.9999 -40.00

We call them floating point because the decimal point appears to float around. Sometimes these are just called *floats* to distinguish them from integers.

#### Expressions and statements

**29**

 $\Box$  An expression is the combination of one or more variables, values, operators, or functions that computes a result.

```
var num1 = 5; \frac{1}{2} /* value 5 is the expression */var num2 = num1 + 10; \frac{1}{2} num1 + 10 is the expression,
                     /* operator is +, this computes 5 + 10 */
num2 = num2 + 1; \frac{1}{2} /* this uses num2 and assigns the
                           result back to num */
var str1 = "hello"; \frac{1}{2} /* value is "hello" */
var str2 = "world"; /* value is "world" */
num1 = ((3.14) * 10.0) / 180.0; /* multiple operators */
```
# Syntax breakdown of a statement

**30**

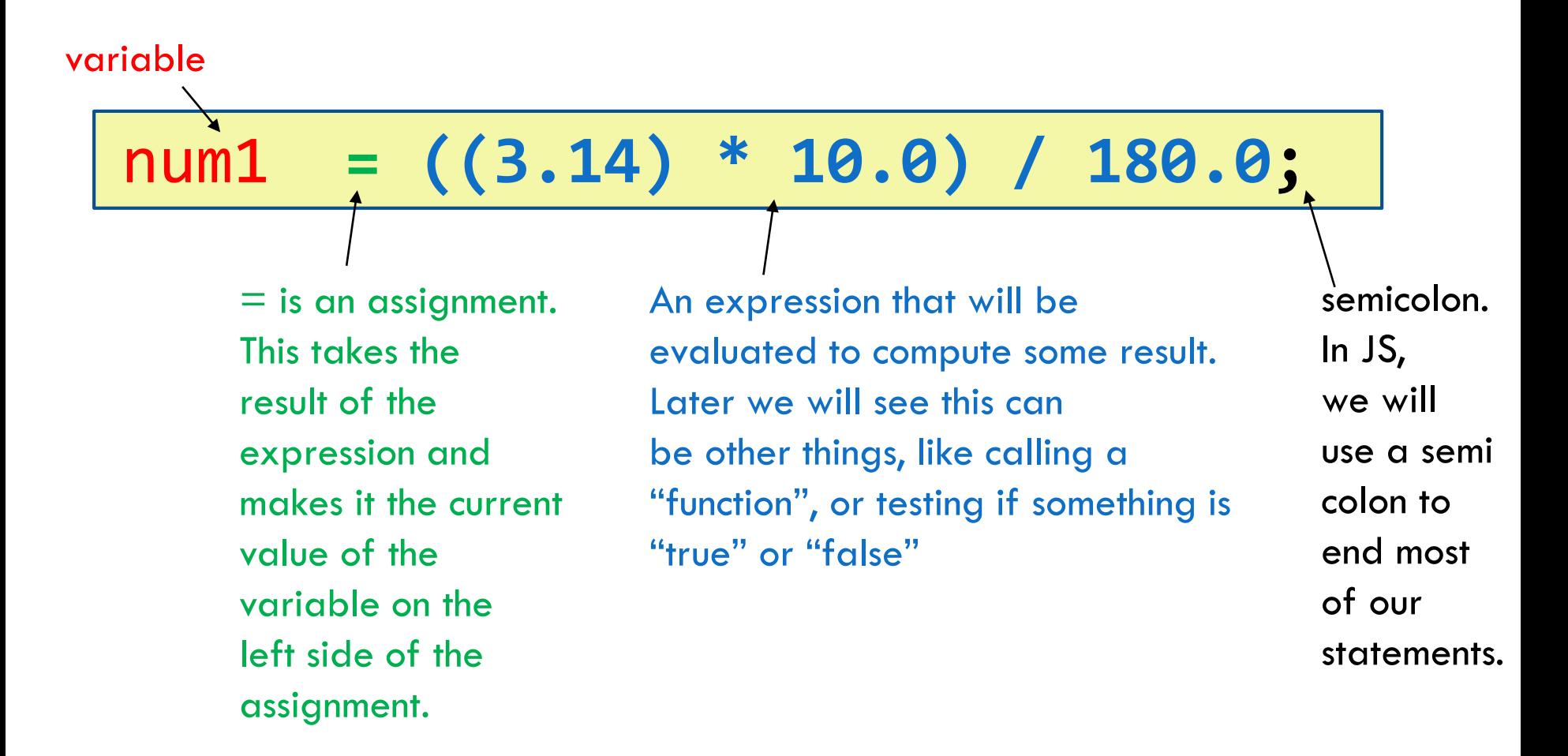

The entire entity above, that is the expression, assignment, and semicolon is called a "statement".

# Relation to computational thinking

**31**

In our computational thinking lecture, we wrote the following. This computes an expression using width and height and then assigns it to the variable p.

$$
p \leftarrow 2^*(width + height)
$$

$$
p = 2 * (width + height);
$$

Assuming p, width and height have already been declared, this would be the corresponding JS code.

# Basic arithmetic operators

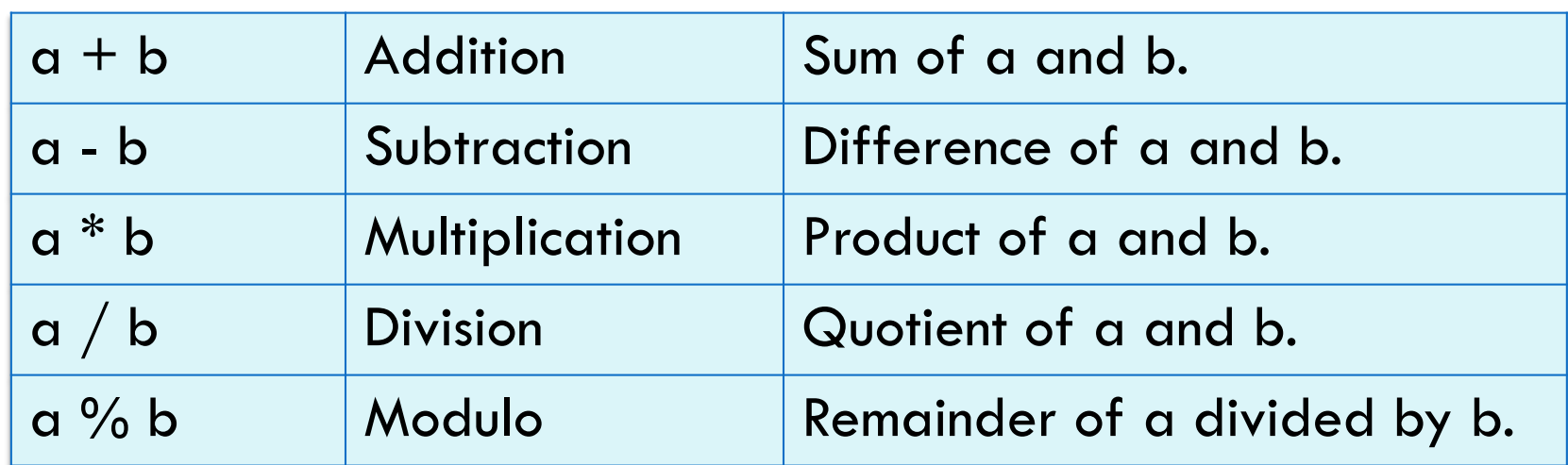

Here a and b could be variables, but we could also replace them with numbers.  $10 + 20$ ,  $3.14 / 2.0$ , etc. ..

# Evaluation and assignment

```
1: var num1 = 10;
num1 = num1 + 10;
2:
```
JS will interpret these statements as:

1: num1 is assigned 10

 $2:$  num  $1 + 10$ 

 $10 + 10$ 

20

 $num1 \leftarrow 20$ 

The expression *is always* computed **before** the assignment. This allows us to use a variable and assign the result back to the same variable.

### "Short hand" assignment operators

Assignment Same as:

 $a + b$ ;  $a = a + b$ ; Addition  $a - = b$ ;  $a = a - b$ ; Subtraction  $a$  /= b;  $a = a$  / b; Division  $a \approx b$ ;  $a = a \times b$ ; Modulus

 $a^* = b; \qquad a = a^* b; \qquad \text{Multiplication}$  $a + 3$ ;  $a = a + 1$ ; Self Addition  $a - 3$  a =  $a - 1$ ; Self subtraction

#### JS math operator precedence

**35**

var num1 =  $5 * 5 + 4 + 1 / 2$ ; /\* What is the answer? \*/ var num2 =  $5 * (5 + 4) + 1 / 2$ ; /\* What is the answer? \*/

*JS*

29.5 and 45.5

*output*

Operator Precedence ( ) Highest  $* / 9/0$ + - Lowest

Compute results based on order of precedence, and from left to right in the expression.

\* This operator precedence is the same for most programming languages.

### Example from previous slide

num1 = 
$$
5 * 5 + 4 + 1 / 2
$$
;  
\n(a) 25  
\n(b)  
\n(c) 29  
\n(d) 29.5

Based on operator precedence, the expression would be have computed in the following order: (a)  $5*5 = 25$ (b)  $1 / 2 = 0.5$ (c) (a)  $+ 4$  [where (a) is 25] (d) 29 + (b) [where (b) is 0.5] final 29.5

num1 = 5 \* (5 + 4) + 1 / 2;  
\n(a) 
$$
\frac{9}{10}
$$
  
\n(b)  $\frac{45}{45}$   
\n(c)  $\frac{45}{45.5}$ 

Based on operator precedence, we would have: (a)  $(5+4) = 9$ (b) 5 \* (a) [where (a) is 9] (c)  $1/2 = 0.5$ (d)  $(2) +$  (c)  $[45 + 0.5]$ Final 45.5
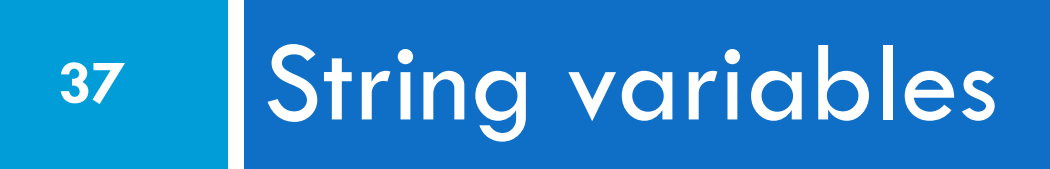

# String type variables

var s1 = "Connie Client"; var s2 = 'Melvin Merchant'; var favoriteFood = "falafel";

#### □ Strings are in treated like a series of characters

var favoriteFood = "falafel";

```
var stringNumber = "234";
```
Here, variable stringNumber is not the value two hundred and thirty four, but instead the characters 2,3,4.

## More on string type

#### var stringNumber = "234"; var len = **stringNumber.length**; /\* len is assigned the number 3 \*/

□ String variables have a special property called "length" that returns the number of characters in the string.

> var stringNumber = "234"; var len = stringNumber.length; /\* len is set to 3, since stringNumber has 3 characters in it.  $*$

EECS1012

### String and spaces

var s1 = "String can have spaces"; // spaces are characters var len = s1.length;

- $\Box$  Keep in mind that spaces are also characters.
- $\Box$  That variable len will 22. Count the characters yourself -- make sure to count the spaces.

### Empty string

var s1 = "";  $//$  This is something you will see var len = s1.length; // 0

- □ A variable can be assigned an empty string
- $\Box$  This means the variable is of type string, however, the string has no characters in it.
- $\square$  The string will have length zero (0).

#### String as an object

```
var s1 = "Connie Client"; 
var len = s1.length;
```
variable s1 is of type String, however, this can also be thought of as a "String object".

we can access various properties of the object using a "." operator and object's the property's name. You are going to see this type of property access often in JavaScript (and other "Object Oriented" languages)

#### More on strings

**43**

□ You need to put quotes around a string to let JS know it is a string. **You can also use single quotes**.

> var s = "EECS1012"; // CORRECT! var s = 'EECS1012'; // CORRECT!

var s = EECS1012;  $\qquad$  // INCORRECT!

In this example, JavaScript will interpret EECS1012 as a variable, not a string!

### Special characters

**44**

□ What if you want a quote character " to be part of the string?

```
var s = "This is a quote " "; //INCORRECT!\chi
```
This statement will cause problems for JS, because when it sees the second double quote it will assume this is the end of the string.

#### Escape characters

- $\Box$  Escape characters are used inside strings to tell JS how to interpret certain characters
	- var  $s =$  "This is a quote \" "; //CORRECT

This string will be interpreted in JavaScript as: T-h-i-s-\_-i-s-\_-a-\_-q-u-o-t-e-\_-"-\_

Here  $a - i s$  used to separated characters. An underscore \_ is used to represent a space character.

#### **Alternatives**

```
var answer = "It's alright";
var answer = "He is called 'Johnny'";
var answer = 'He is called "Johnny"';
```
You can use quotes inside a string, as long as they don't match the quotes surrounding the string

#### More escape characters

**47**

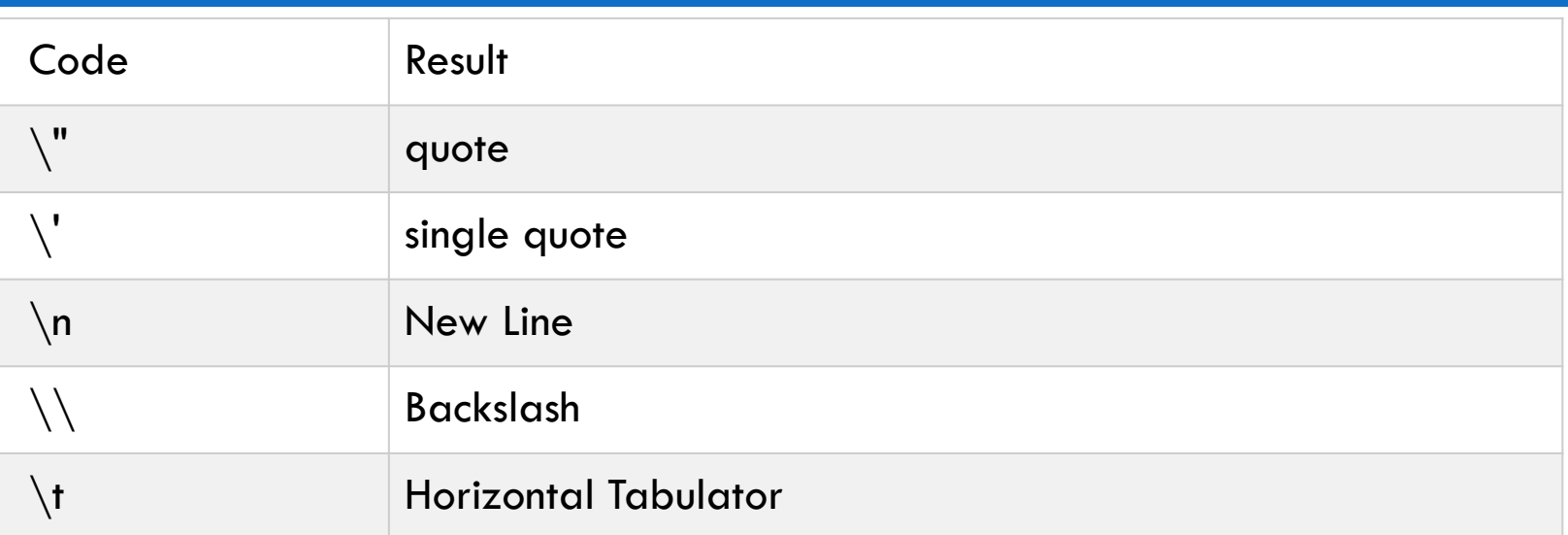

#### Examples:

var  $x = '$ It $\backslash$ 's alright.';

var 
$$
x =
$$
 "We are the so-called  $\sqrt{\ }$ Vikings $\sqrt{\ }$  from the north."

var 
$$
x =
$$
 "The character  $\setminus$  is called backslash."

var  $x =$  "This string ends with a new line  $\langle n"$ ;

#### EECS1012

# String concatenation (+ operator)

```
var s1 = "Hello ";
var s2 = "World";
var s3 = s1 + s3; // s3 = "Hello World";
```
- $\Box$  The plus operator is used for string concatenation
- $\Box$  This can be confusing, because we often think of  $\pm$ as only being used for arithmetic. But in this case of String types, it means connect (or concatenate) two strings together.

#### More string + examples

**49**

```
var s1 = "; \sqrt{2} empty string
var s2 = "Abdel";
var s3 = "Zhang";
var s4 = s1 + s2; // result "Abdel", why? s1 is empty
var s5 = s2 + s3; \frac{1}{s} result "AbdelZhang"
var s6 = s2 + " " + s3; // result "Abdel Zhang" 
                  1/ why "Abdel" + " " + "Zhang" - adds a " "
s2 += s3; // s2 now equals "AbdelZhang"
                  // why? s2+=s3; is the same as s2=s2+s3;
```
# String indexing [ ]

var name = "Deaner"; var first letter = name[0]; // assigns string "D"

 $\Box$  We can access an individual character in the string using an index [ ] notation.

*JS*

 $\Box$  The first character starts at index 0, not 1. This often confuses new programmers. See next slide.

# String indexing [ ]

**51**

#### var  $str1 = "J. Trudeau";$

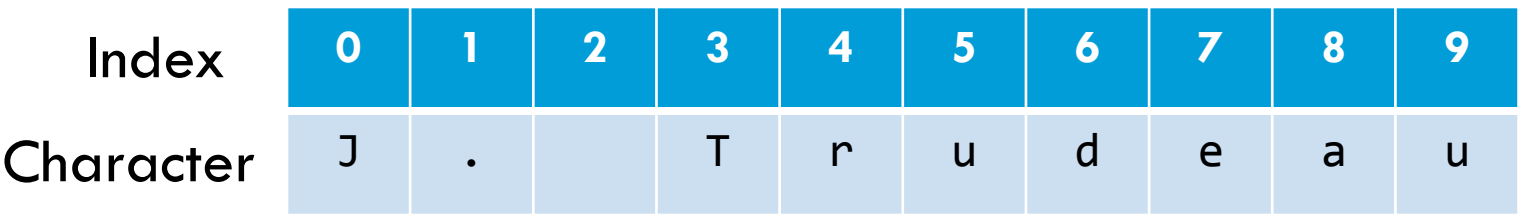

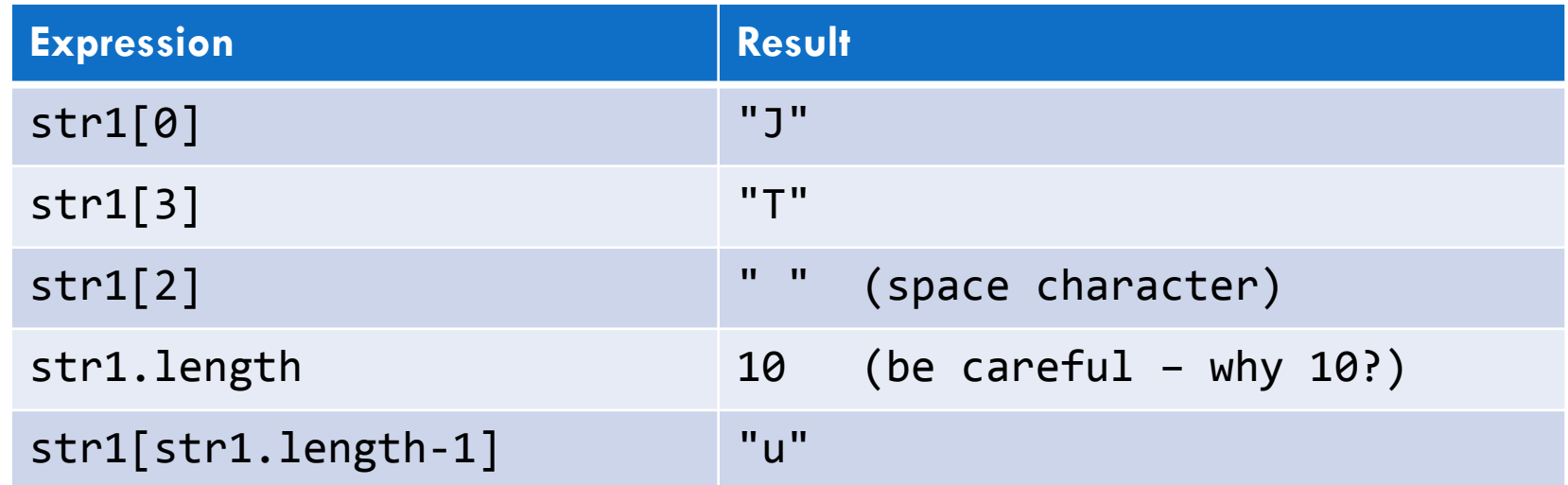

We can think of a string as a sequence of characters. These characters can be "indexed" starting from zero (0).

#### Unpacking last expression

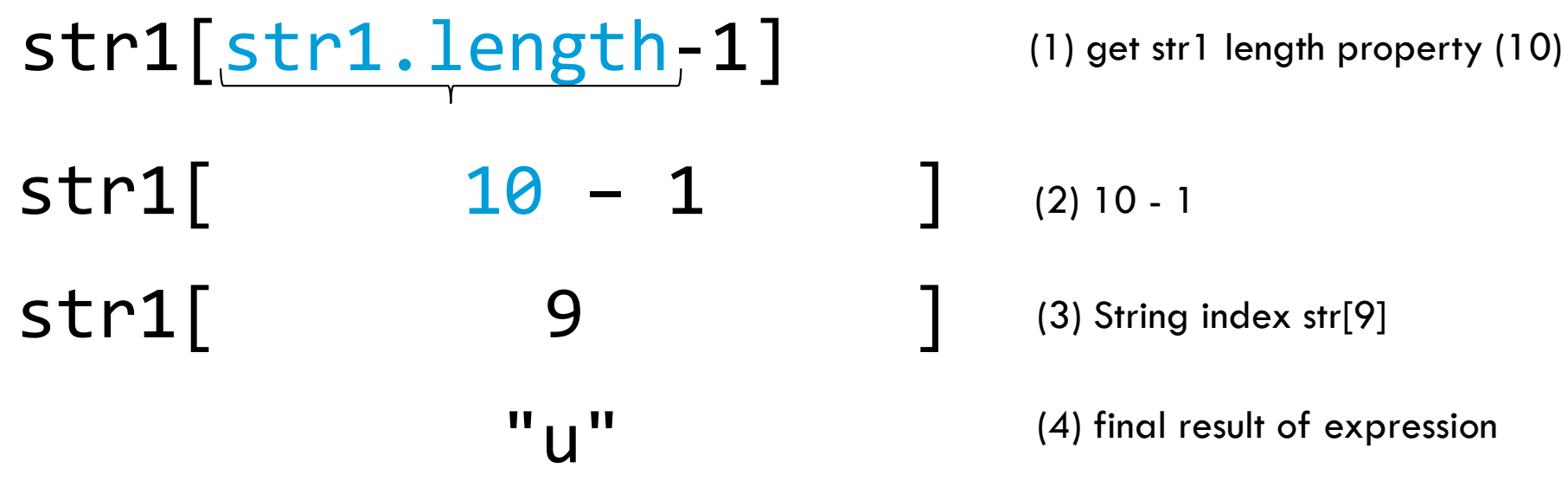

Our initial look at operator precedence didn't consider accessing objects.

**Operator Precedence** access object Highest () parenthesis [] \* / % + - . Lowest

## String + number types

**53**

 $\Box$  When the  $+$  operator is used between variables or expressions that are string and numbers, **the number type will be converted to a string.**

□ Examples:

```
var str1 = "how many? ";var strNum = "10";
var num = 10;str1 = str1 + num; // result is "how many? 10".strNum = num + strNum; // result is "1010"
strNum = "" + num; // result is "10"
```
This **last example** is a quick trick to convert any number type into a string. "" is an empty string. Adding a number to an empty string converts the number to a string.

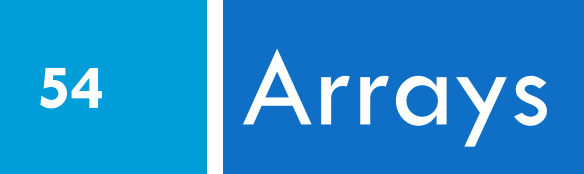

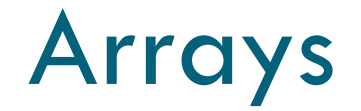

#### **What is an array?**

An array is a special variable, which can hold more than one value at a time. If you have a list of items (a list of car names, for example), storing the cars in an array would look like:

```
var car = ["Saab", "Volvo", "BMW" ];
// We can access each individual value using the following notation.
// car[0] is "Saab"
// car[1] is "Volvo"
// car[2] is "BMW"
```
This is similar to how we can access individual characters in a String Type. Indexing starts from 0.

#### EECS 1012

#### Array properties

**56**

□ Like Strings, arrays have a length property

var names = ["Amir", "Abdel", "Johan"]; var len = names.length; // len is assigned 3

### Array can store different types

**57**

#### **Arrays can mix datatypes**

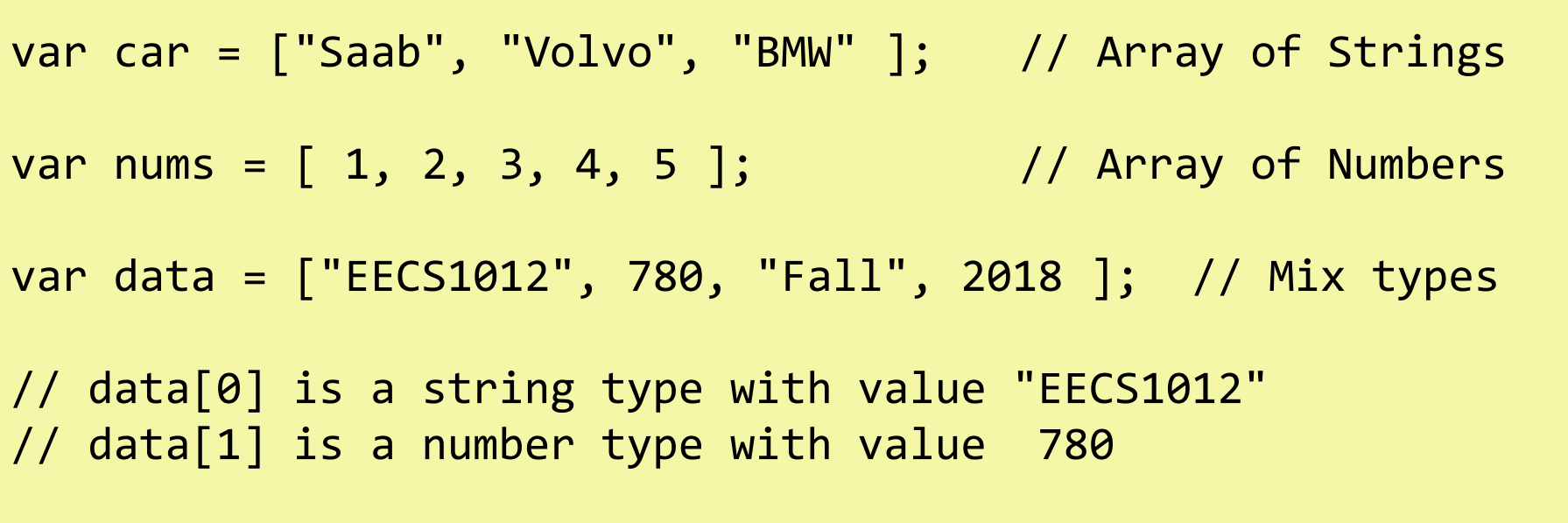

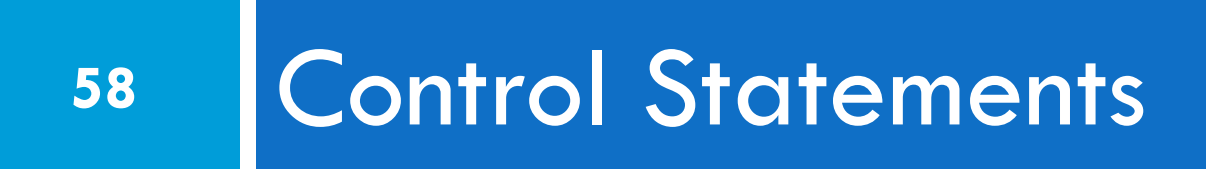

#### Control statements

- $\Box$  Program flow control is the most powerful part of programming
- $\Box$  It allows us to make decisions on whether to execute some statements or not
- □ Virtually all programming languages have some type of control statements
	- $\blacksquare$  The most basic are :
		- **if** statements
		- **F** for or while statements (also called "loops")

## Relation to computational thinking

**60**

□ We saw flow control diagrams in our previous

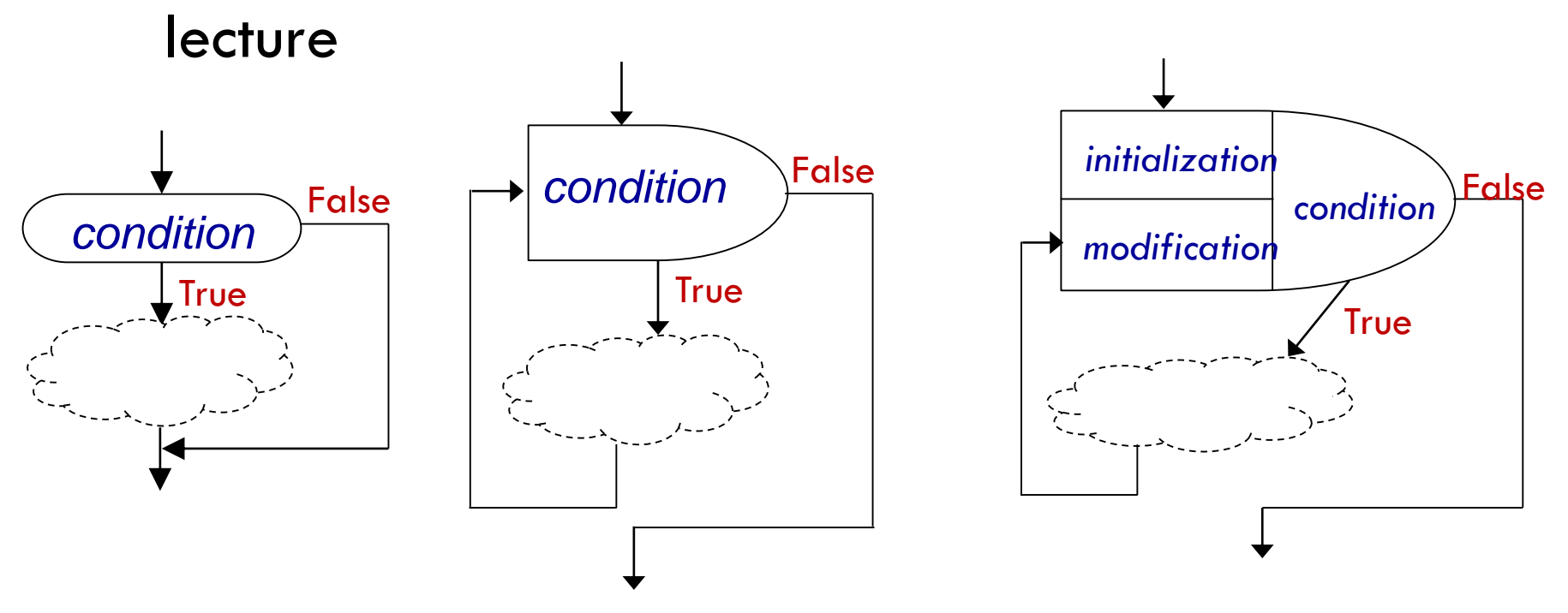

We will see how to implement these in JavaScript.

EECS1012

#### Before we look at flow control

 $\Box$  It is important to understand basic Boolean logic and expressions

 $\Box$  Boolean logic concerns itself with expressions that are "true" or "false"

 $\Box$  The name comes from the inventor, George Boole

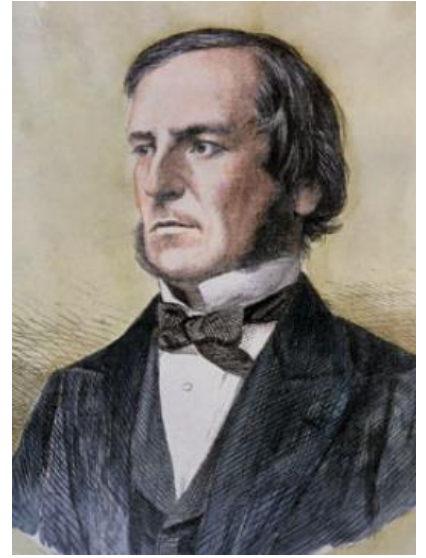

## True/false expressions

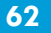

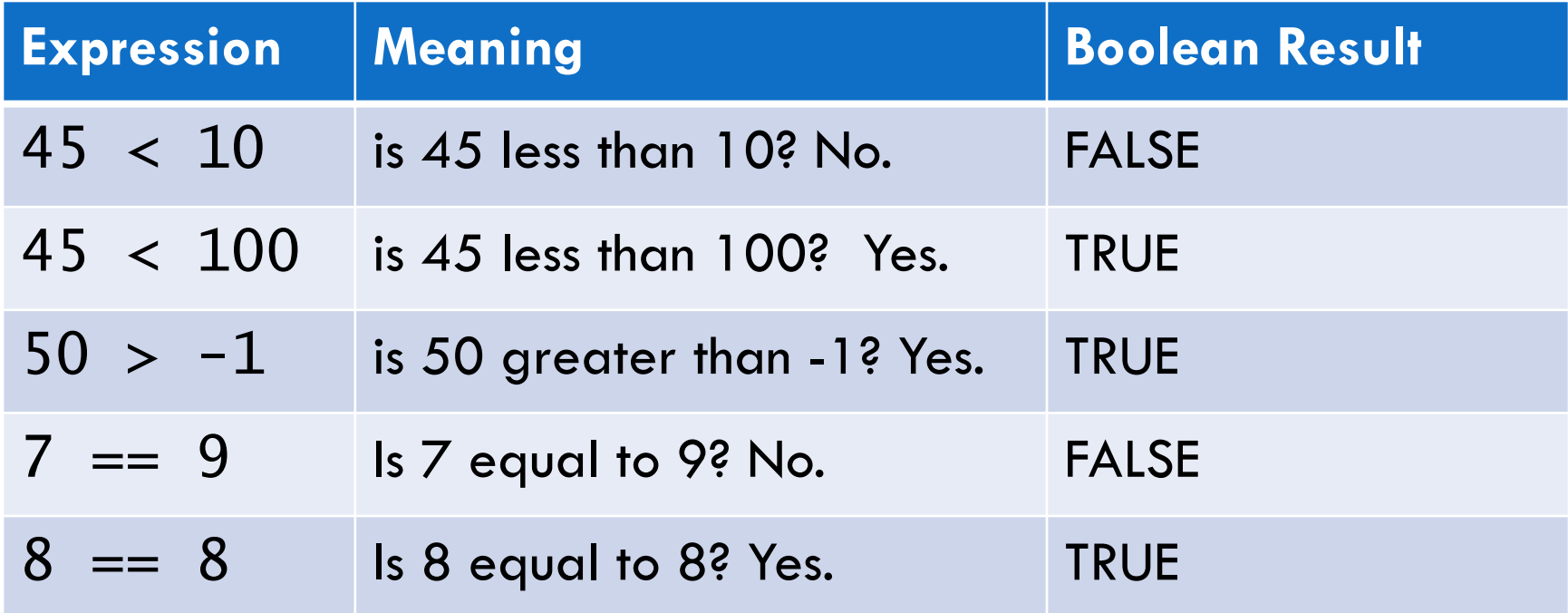

Why the crazy double  $==$ ? In JS, a single = sign means assignment. var a = 5. So, to distinguish the assignment  $=$ , from the comparison if two items that are equal, we use a  $==$ .

# True/false example #2

**63**

This becomes more interesting when we use variables.

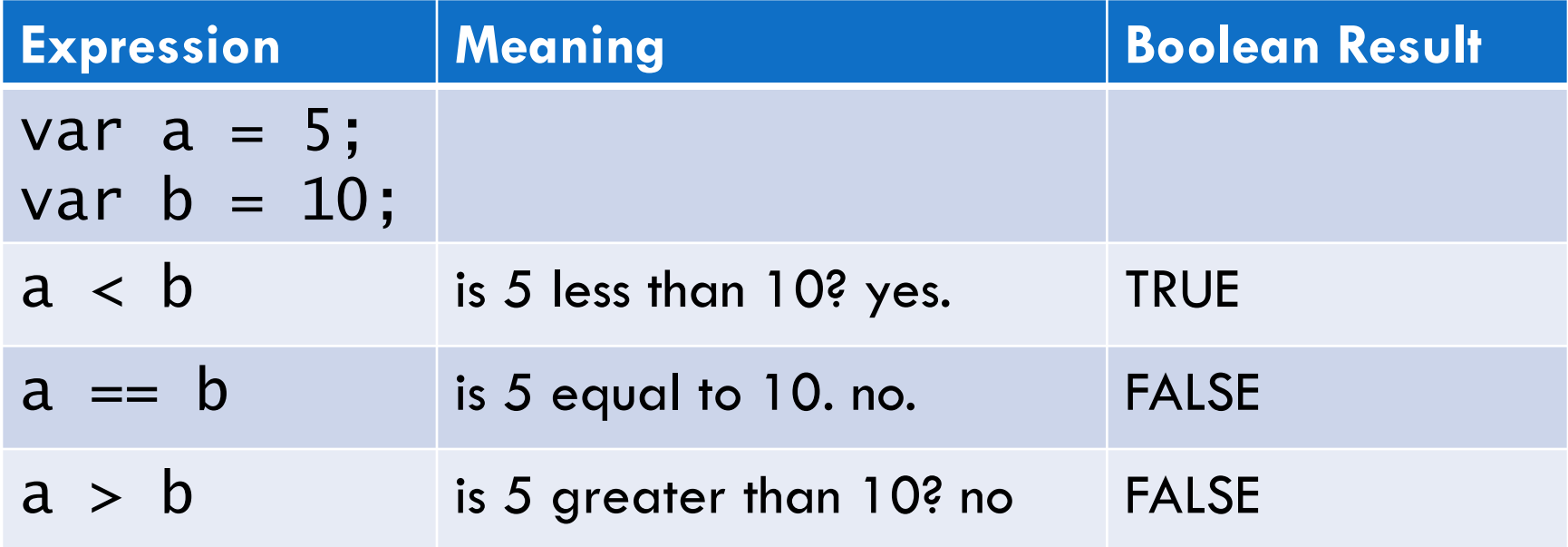

## Equality with between Types

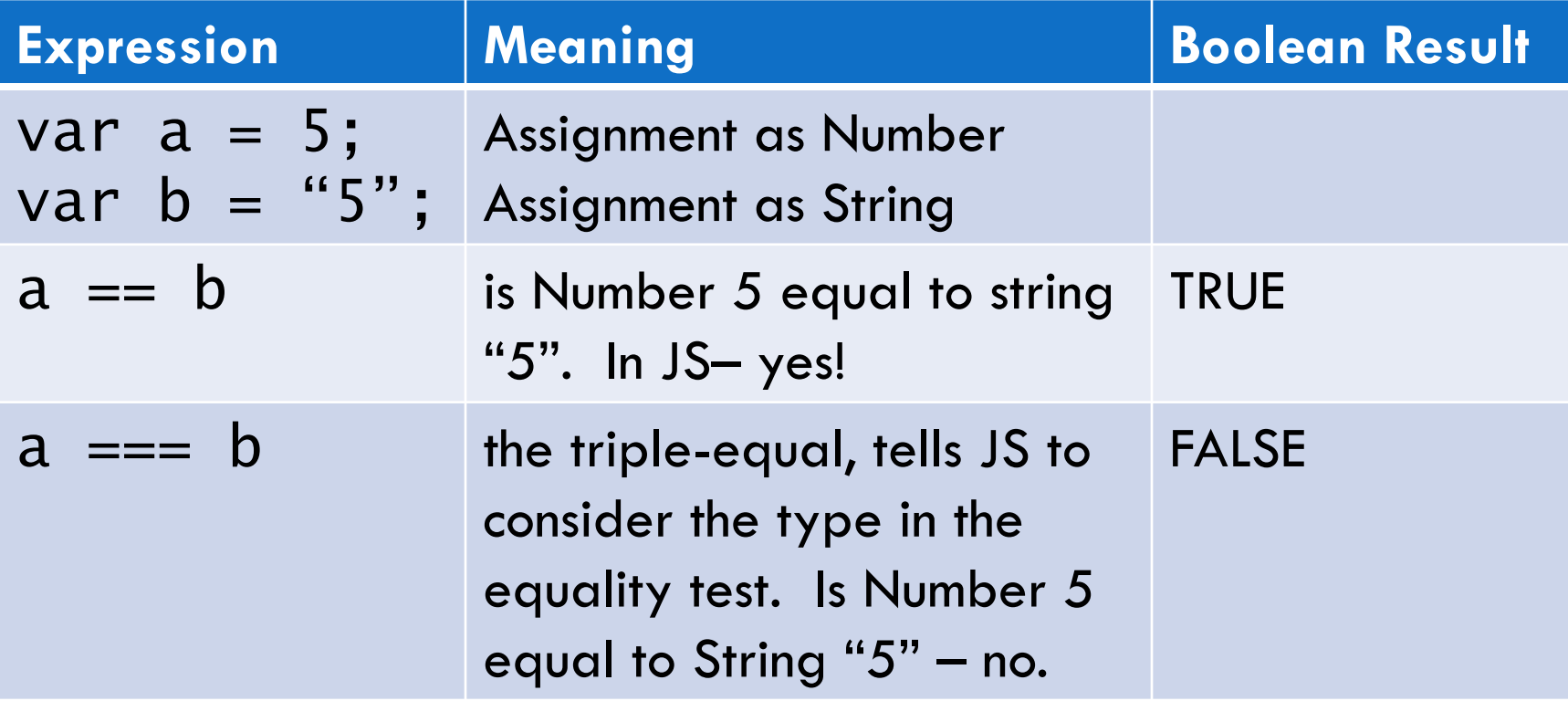

#### JS – comparison operators

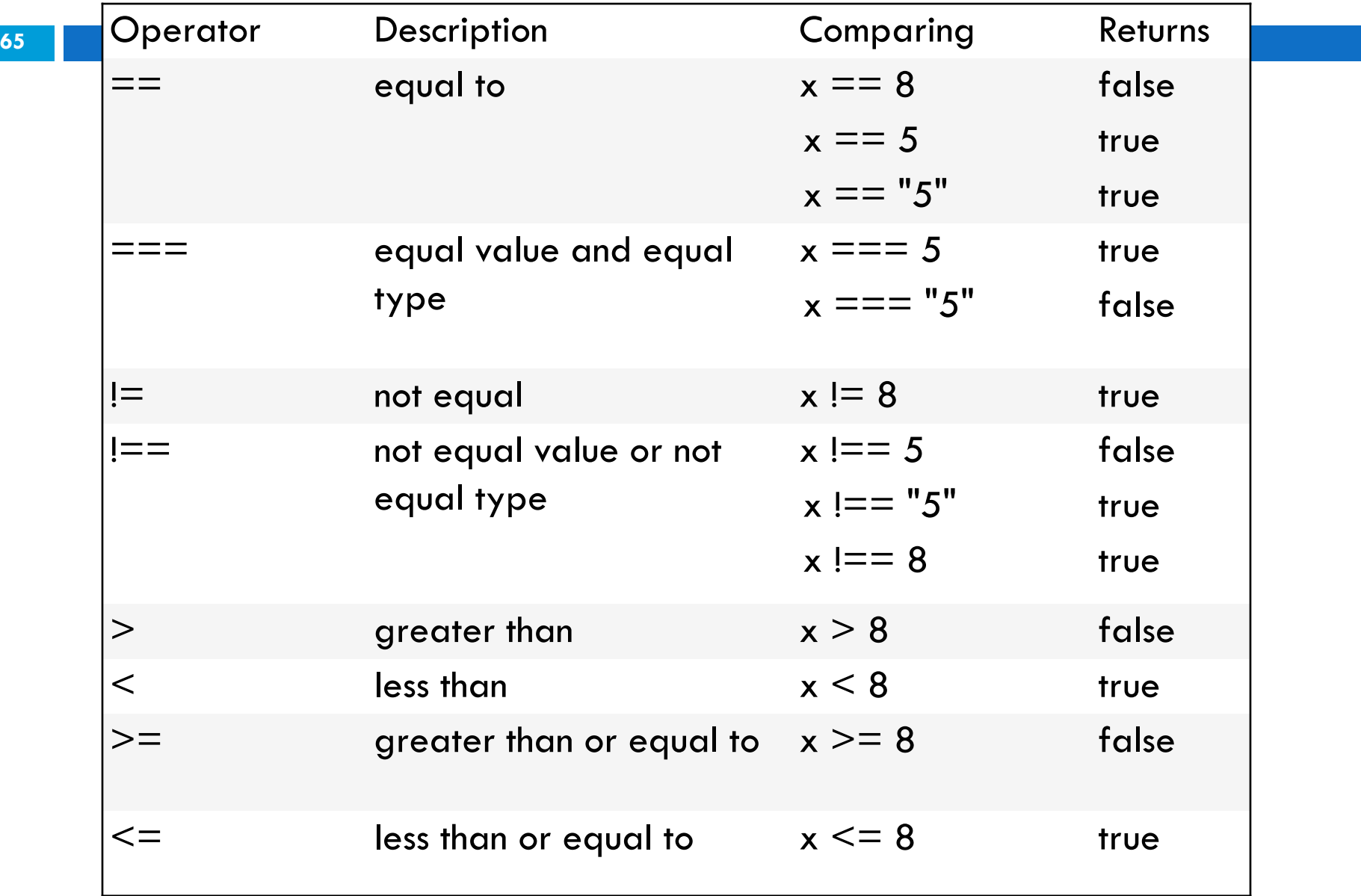

#### if statement

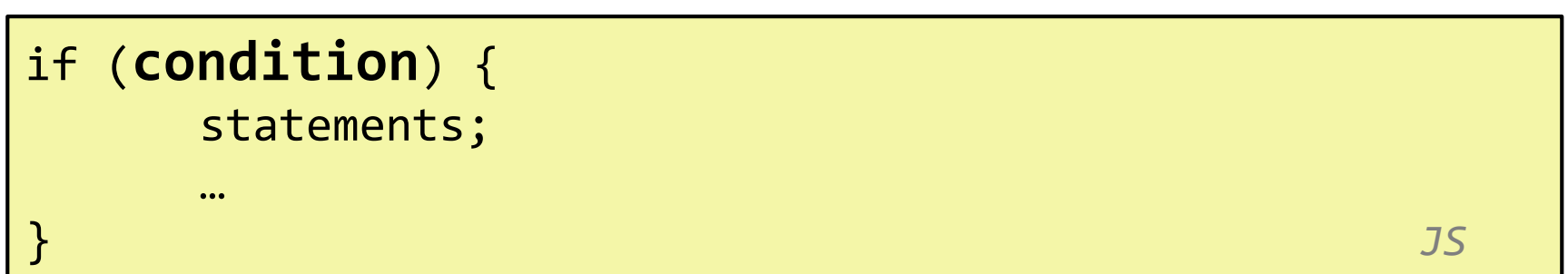

If statements execute code within the  $\{ \}$  if the (**condition**) expression is true. If the expression is false, the statements within the  $\{ \}$  are skipped.

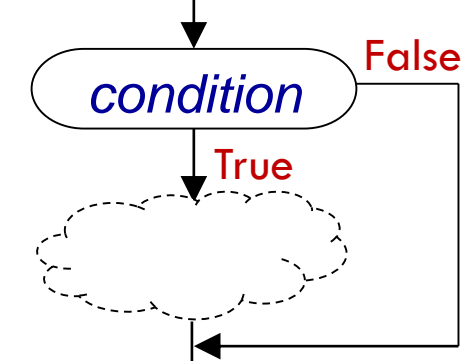

#### If statement example

#### Example

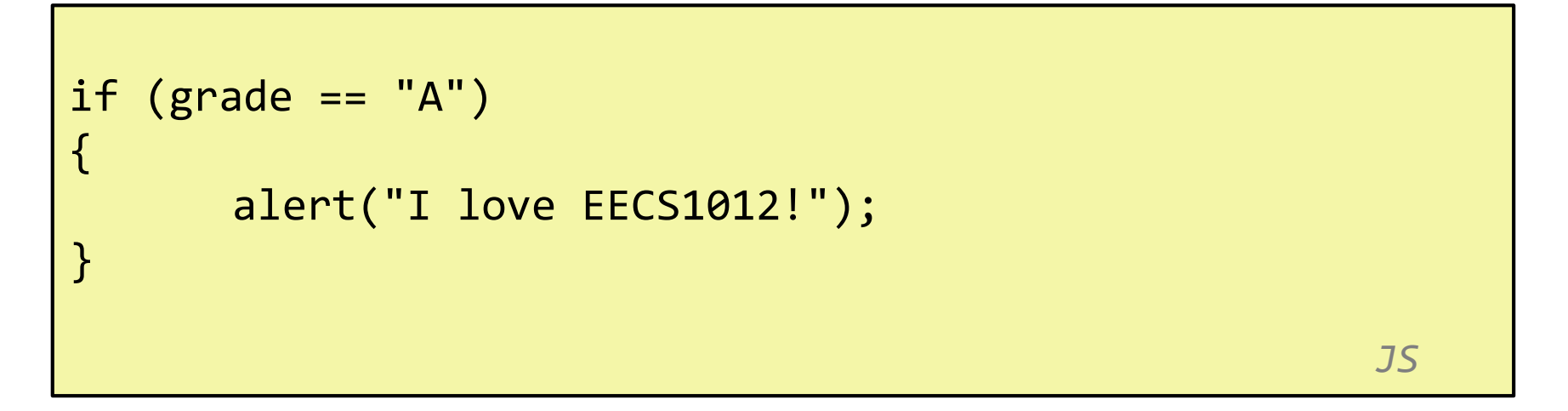

If the variable grade is equal to "A", then the statements are executed. Otherwise the statements within the  $\{...$ } are skipped.

#### if/else statement

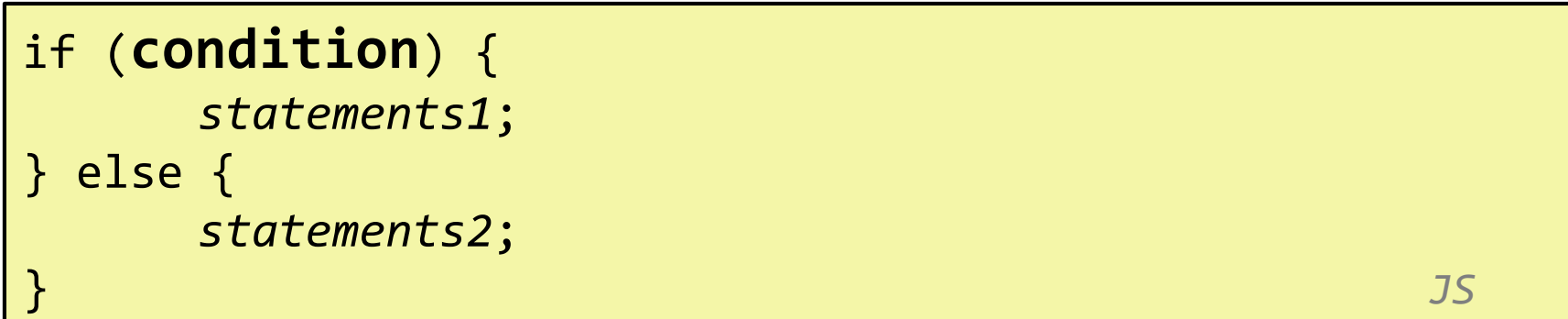

Almost the same as the if statement, but in this case, if the (**condition**) expression is false, *statements1* are skipped, but *statements2* are executed.

#### if/else statement

#### **69**

#### Example

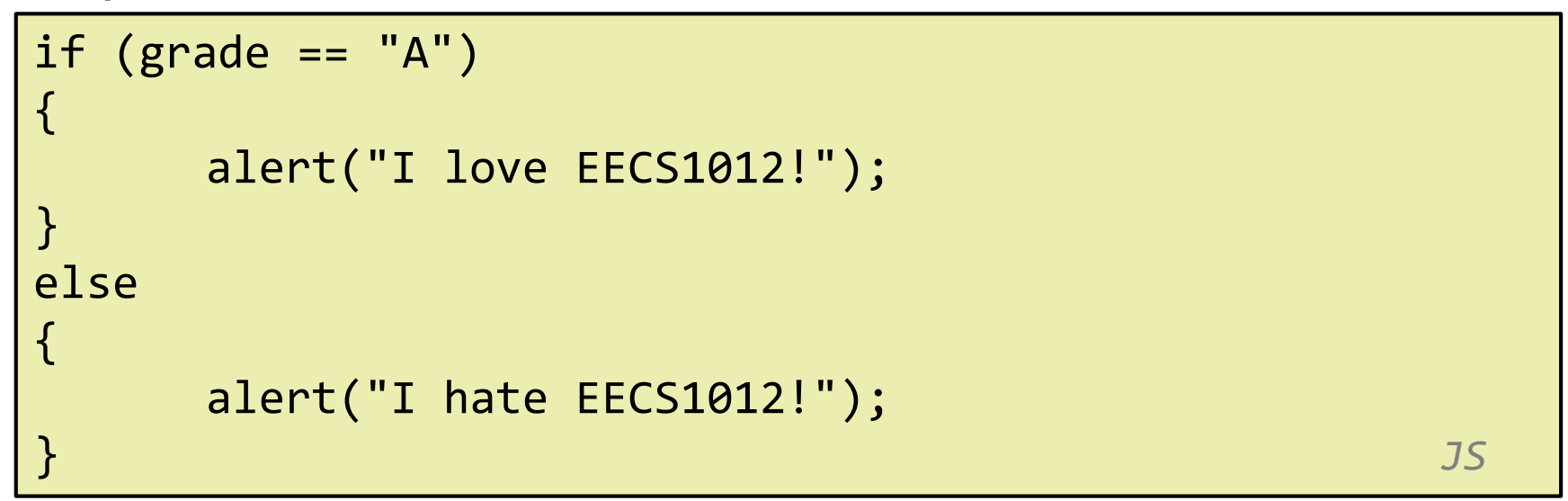

If the variable grade is equal to "A", then the statements are executed. Otherwise the statements within the else  $\{ \ldots \}$  are executed.

#### while-loops

while (**condition**) { // while the condition is true statements; } *JS*

#### Example

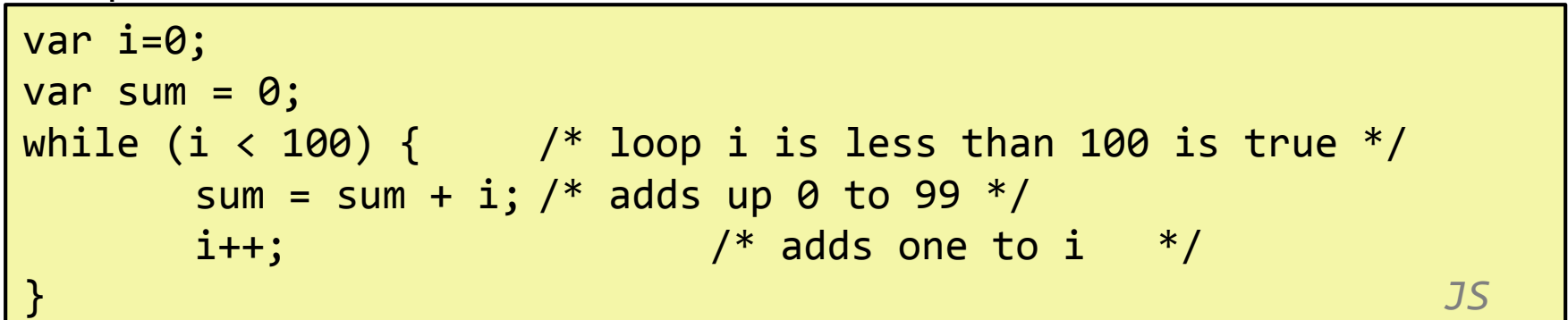

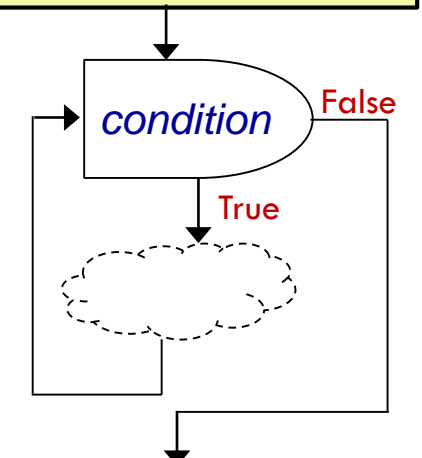

#### EECS 1012

## Computational thinking example

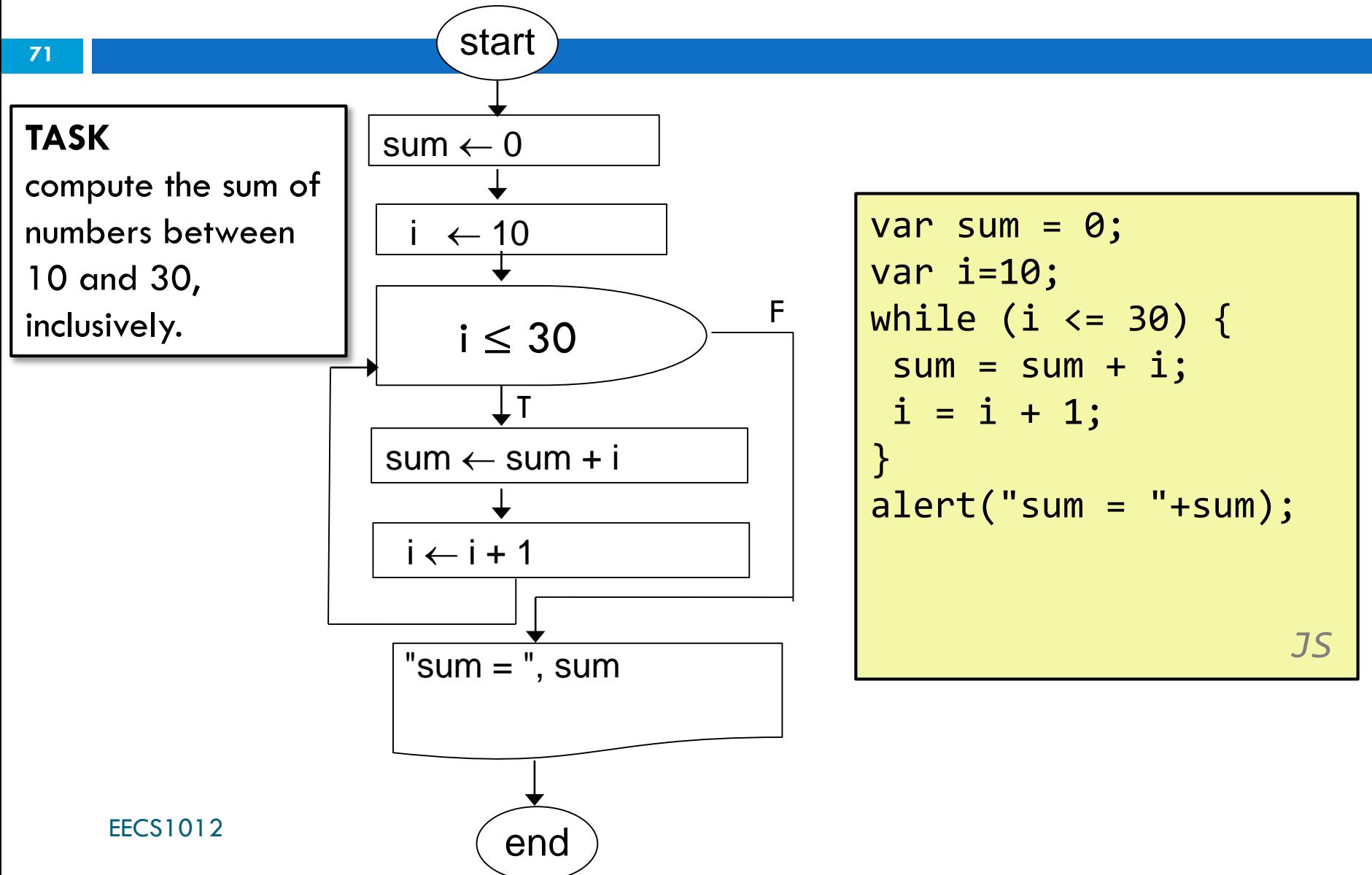

#### for-loop

**72**

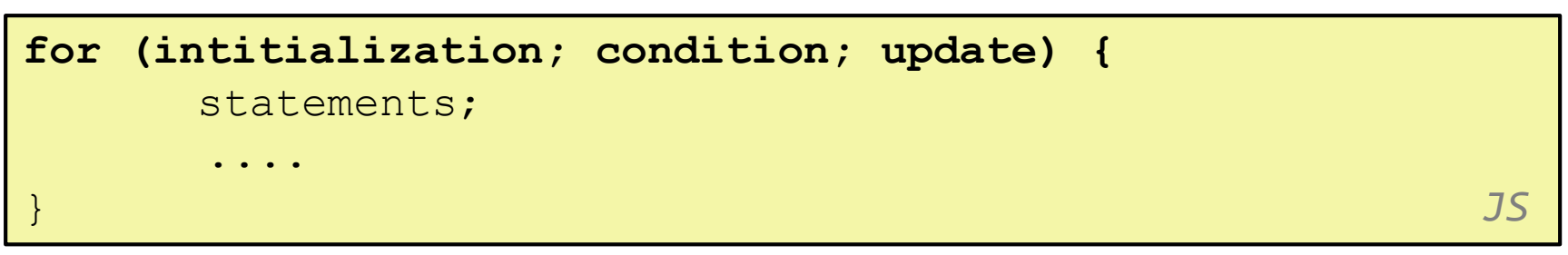

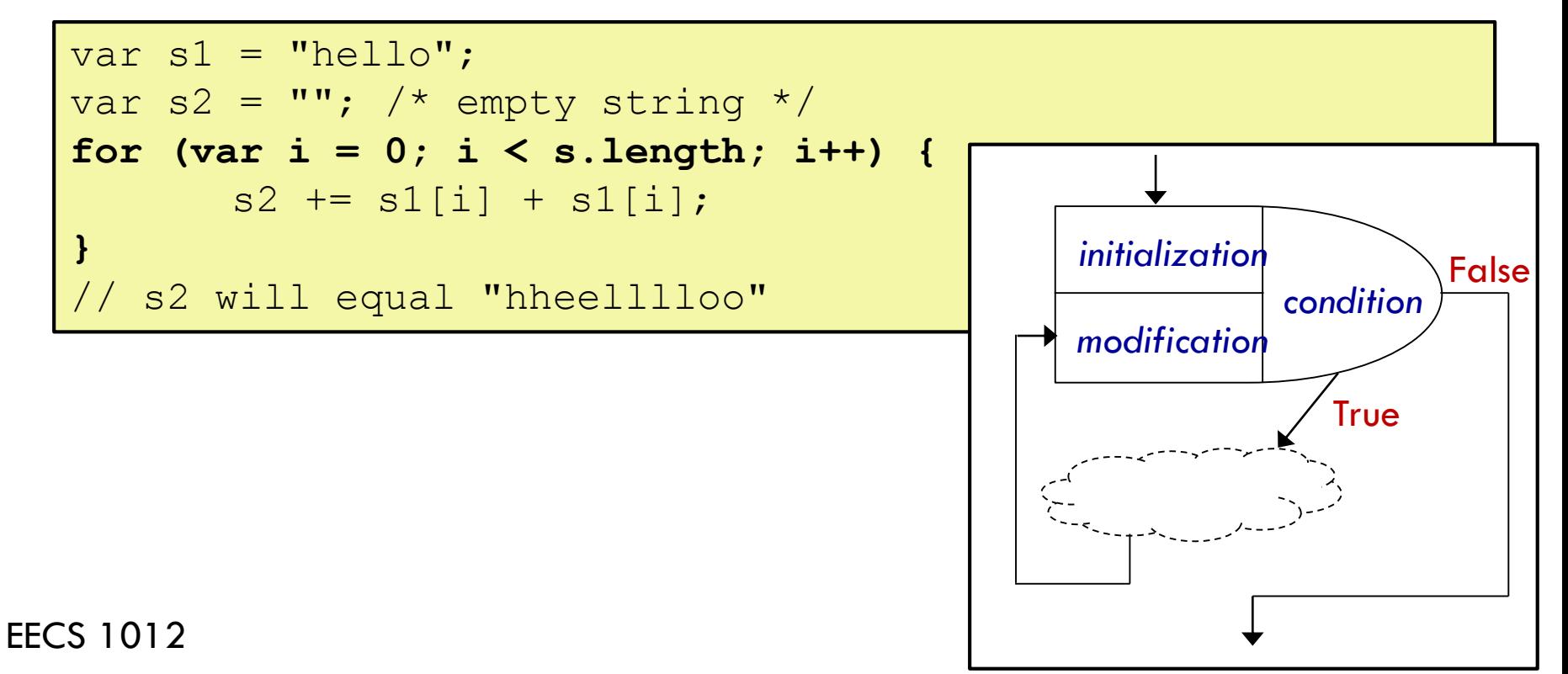
# Computational thinking example

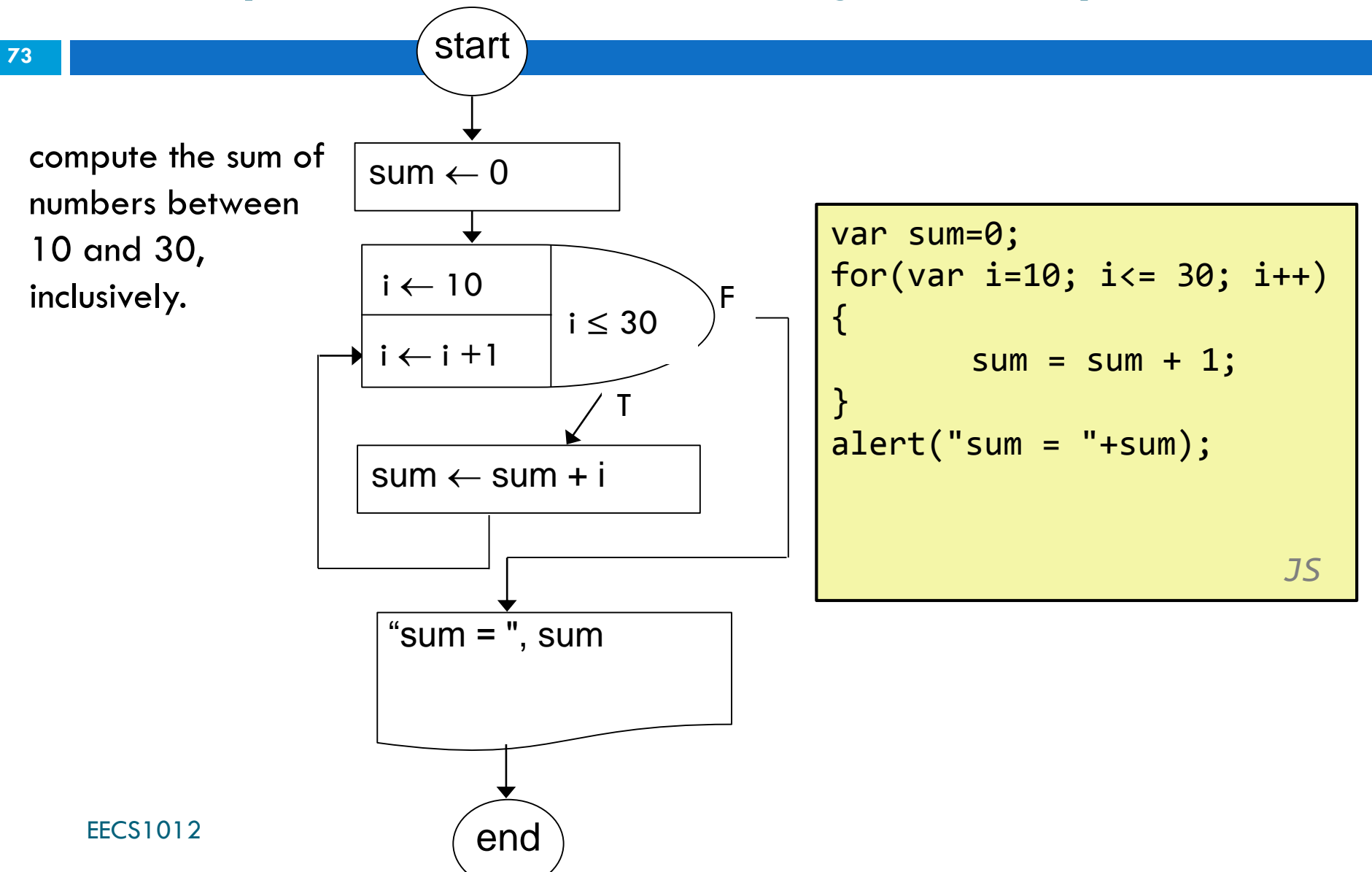

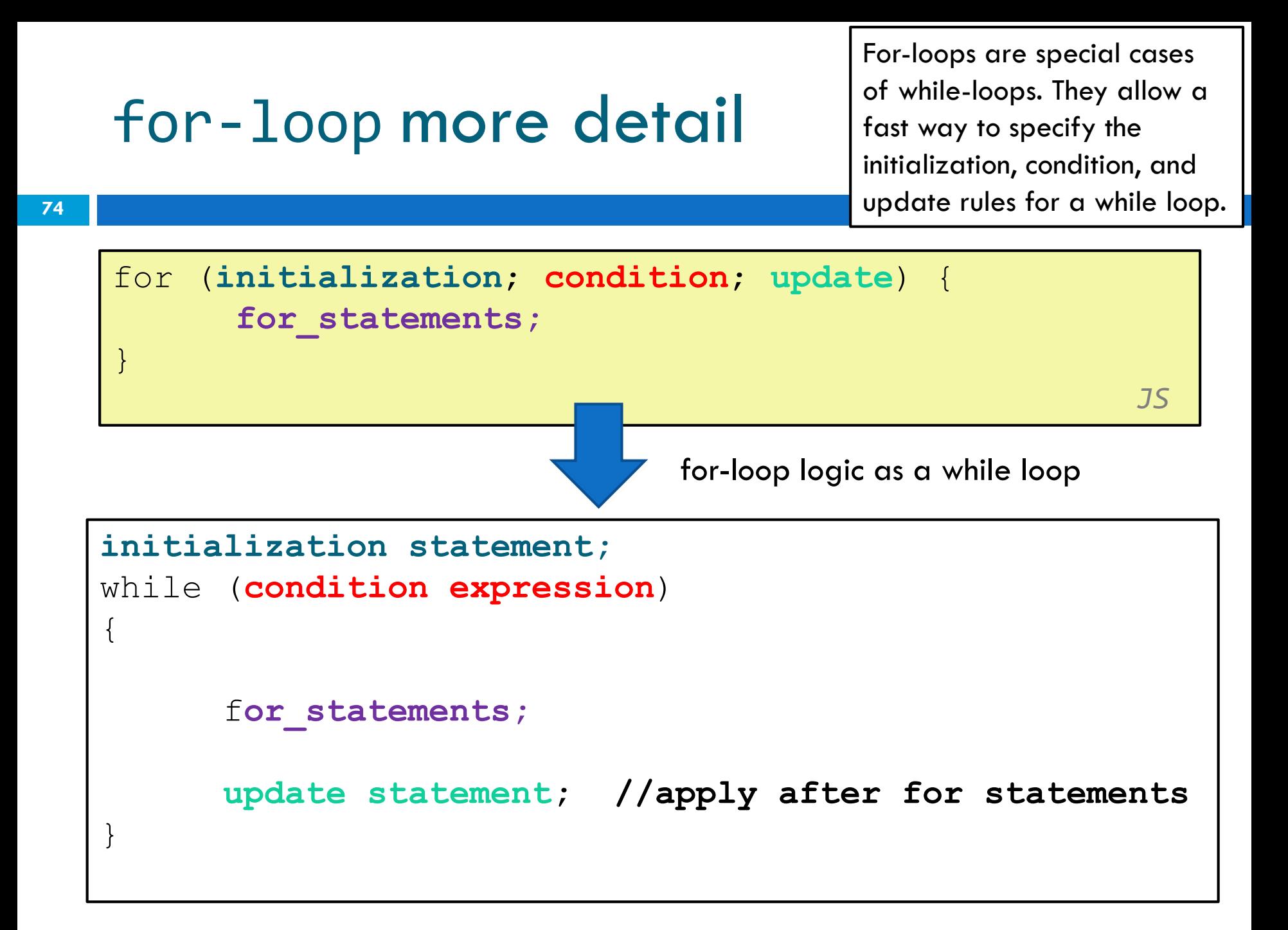

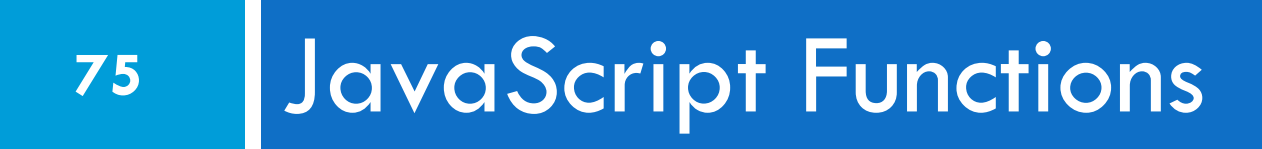

## JavaScript - functions

- $\Box$  We saw these on slide 14, this section gives more details
- □ A JavaScript function is a block of code that performs some task
- □ A function is executed when something "calls" or "invokes" the function

## Function syntax – several examples

1)

2)

3)

**function** name() { statements;

…

}

Keyword function is used to define a function. name is the name of the function. The parenthesis are used to denote it is a function that accepts no parameters. See next slide.

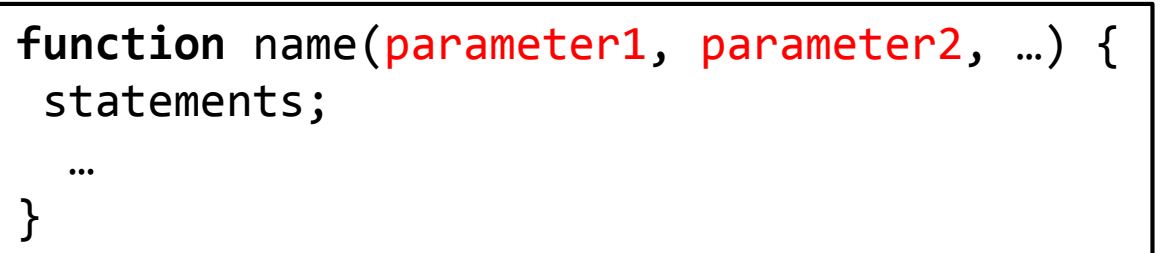

This syntax allows parameters to be "passed" to the function. Parameter names are defined between the (..) (see slide 71)

**function** name(parameter1, parameter2, …) { statements; … return value; }

This syntax allows parameters to be "passed" to the function.

Note that the function **also** returns a value. (see slide 72)

## Function: Ex 1

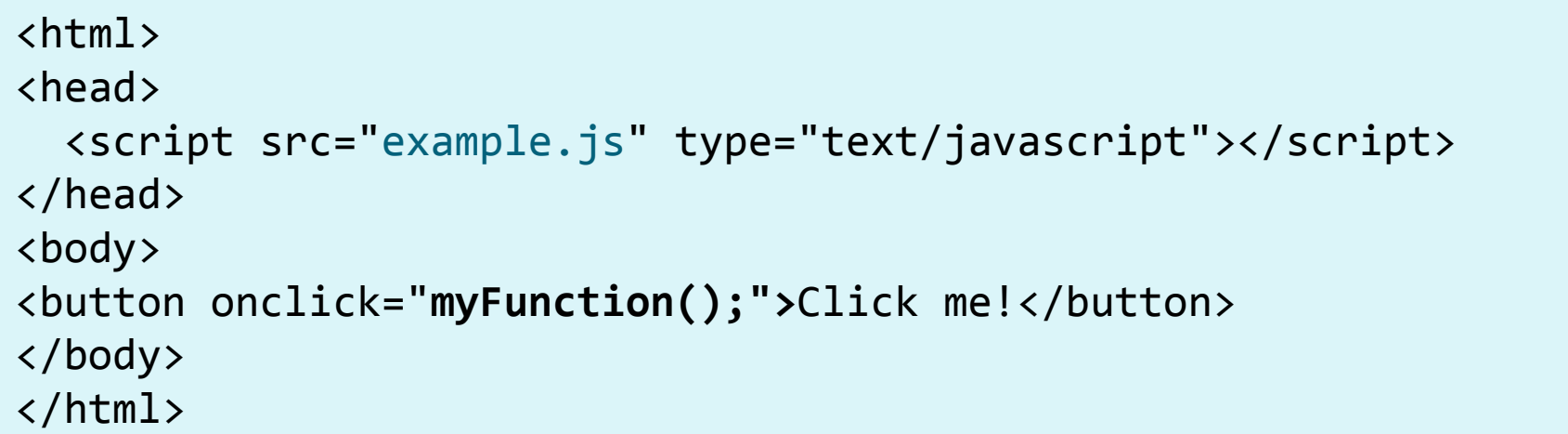

#### **example.js**

```
function myFunction() {
       alert("You clicked my function!"); 
}
```
Simple function that calls an alert box with the text "You clicked my function!".

## Function: Ex 2

This example combines many concepts. Functions, parameters, arrays, and if-else statements.

**79**

```
\begin{bmatrix} 1 & 1 \\ 1 & 1 \end{bmatrix}\left\langle \text{html}\right\rangle<head>
   <script src="example.js" 
 type="text/javascript"></script>
 </head>
 <body>
 <button onclick="myFunction(2);">Click me!</button>
 </body>
 </html>
function myFunction( num ) {
    var words = ['zero", "one", "two"];
    if (num < words.length)
    {
            alert(words[num]); 
    } else
    {
           alert("more than two");
    }
}
example.js
```
The parameter name is **num**. **num** is a variable that takes the value that was placed when the function was called.

If the **num** is 2 or less, then print out the word in the array. Otherwise, print out "more than two".

## Function: Ex 3

**80**

```
\left\langle \text{html}\right\rangle<head>
  <script src="example.js" 
type="text/javascript"></script>
</head>
<body>
<button onclick="myFunction(2);">Click me!</button>
</body>
</html>
```
#### **example.js**

```
function doubleVar( p ) {
var result = p + p;
return result;
}
function myFunction( num ) {
    var doubleValue= doubleVar( num );
    alert( "Double " + doubleValue );
}
```
The JS file define two functions. The first, named doubleVar() takes a single parameter, named p. It computes p+p and returns it.

The second, named, myFunction(), takes a parameter, named num. The value in num is passed to the first function. The returned result is assigned to variable doubleValue. This is displayed in an alert box.

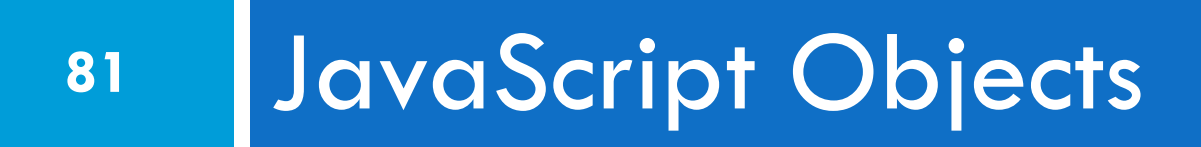

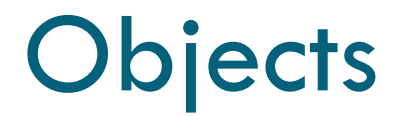

- □ Number and string variables are containers for data
- □ Objects are similar, but can contain many values.
- □ Objects also can associated functions (they are called methods to distinguish them from the functions you just learned about).
- □ We will examine several pre-defined Objects in **JavaScript**

## Math Object

#### **83**

```
/* PI is value associated with the Math object. We access it
using the "." operator, just like we did with length for arrays 
and strings. num now equals 3.14159265358979 */
var num1 = Math.PI; 
var num2 = -50.30;var num3 = 4;
var num4 = 66.84var result1 = Math.round(4.7); // method rounds a number
var result2 = Math.abs( num2 ) ; // method computes absolute value
var result3 = Math.sqrt( num3 ); // method computes the square root
var result4 = Math.min( num2, num3 ); // returns the minimum of a list of nums
var result5 = Math.max(num2, num3); // returns the maximum of list of nums
var result6 = Math.floor(num4); // rounds number down to nearest integer
var result7 = Math.ceil(num4); \frac{1}{10} rounds up to nearest integer
```
EECS1012

More Match Object methods here: [https://www.w3schools.com/js/js\\_math.asp](https://www.w3schools.com/js/js_math.asp)

## Useful Math methods

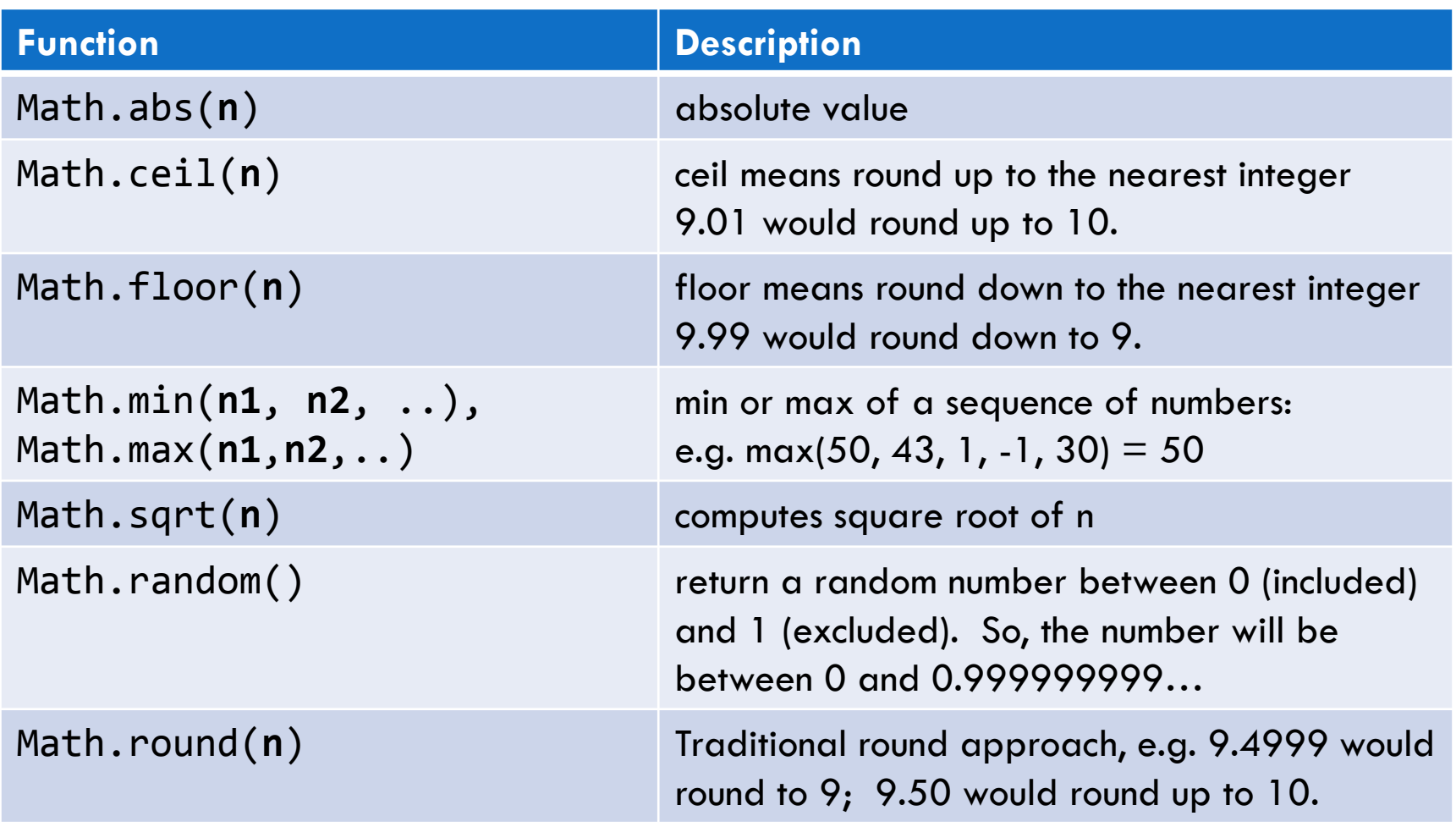

## **Math** Object

### Random

**E** Random is a useful Math object method that generates a returns a random floating pint number between 0 (inclusive) and 1 (exclusive)

```
// returns a number between 0 – 1. 0 is included, but not 1.
var num1 = Math.random();// returns a number between 0 – 99
var result = Math.floor(Math.random() * 100);
// returns a number between 0 - 100
var result = Math.floor(Math.random() * 101);
```
## Explaining previous examples

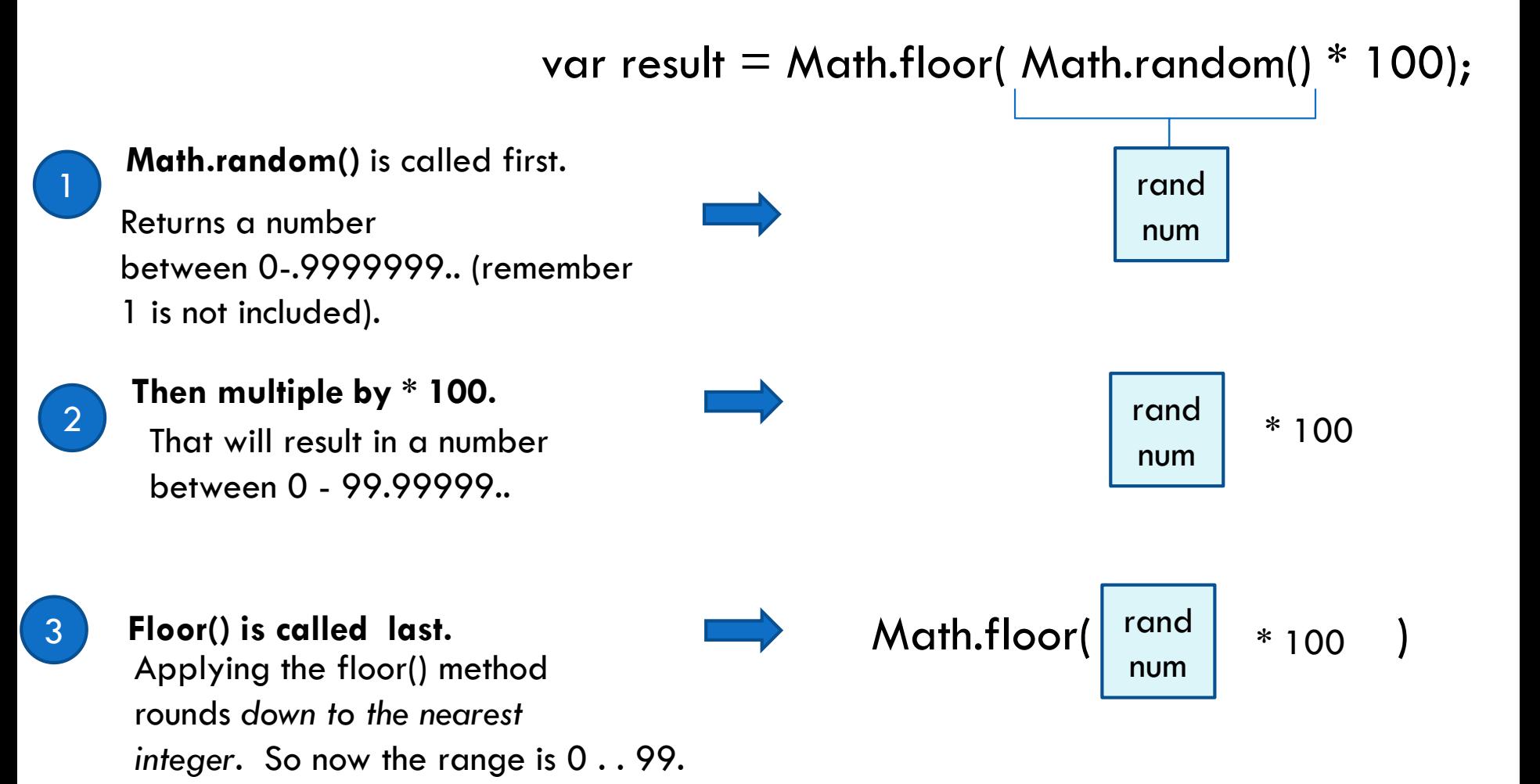

## **Date** object

- $\Box$  Date object allows us to get information about the date.
- $\Box$  The format is different than the Math object. In this case, we need to use the "new" keyword to create a new Date Ojbect which is assigned to a variable.

```
var myDate = new Date();
```

```
arduction
var day = myDate.getDay(); \frac{1}{2} returns day of the week
var year = myDate.getFullYear(); \frac{1}{2} returns the year
var month = myDate.getMonth(); \frac{1}{2} returns the month
var minute = myDate.getMinutes(); \frac{1}{2} returns the minute
var second = myDate.getSeconds(); \frac{1}{10} returns the seconds
var dateStr = myDate.toDateString(); \quad // returns a string of the date
```
### Date methods

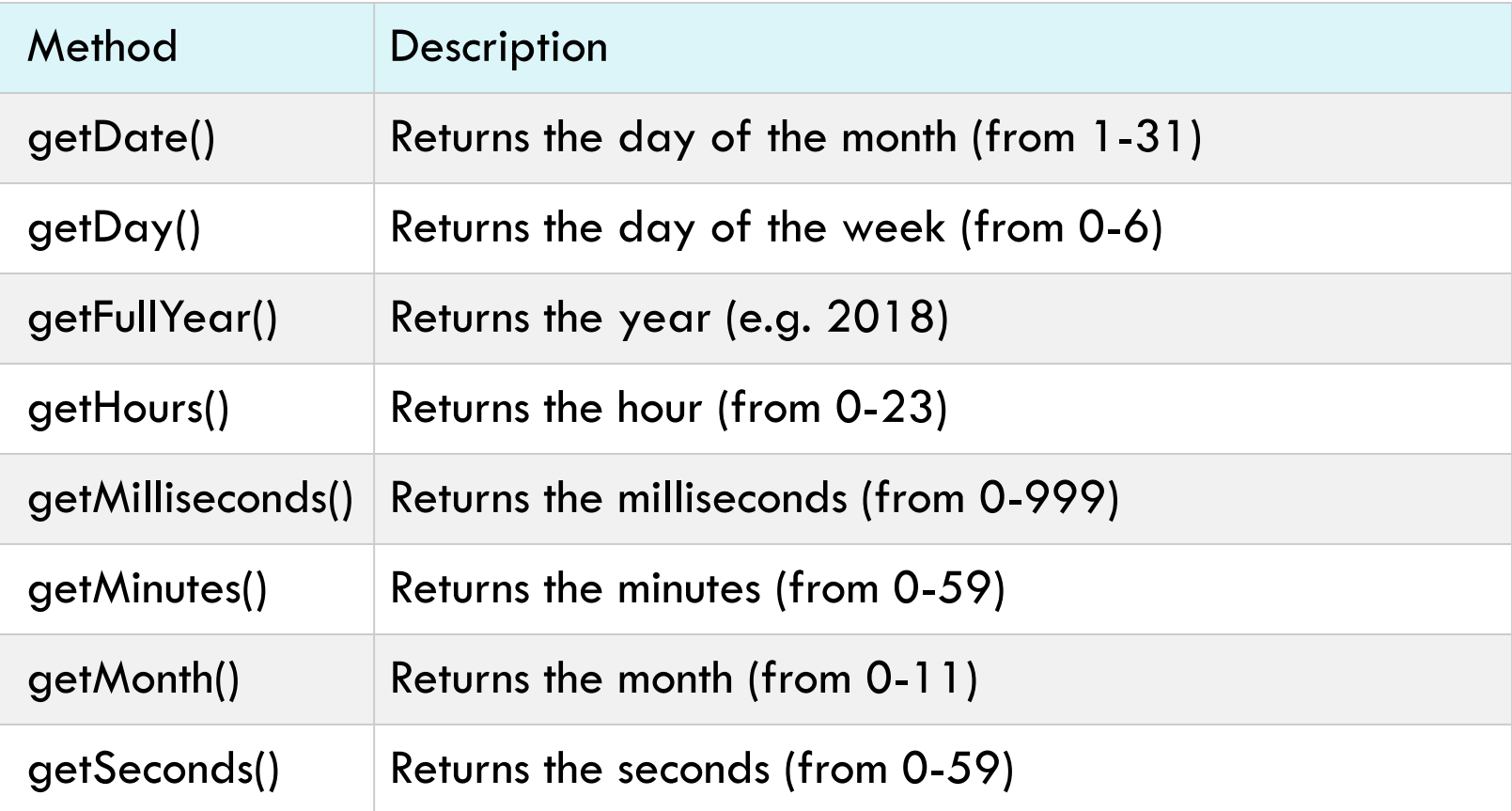

## **document** Object

- $\Box$  The document object is another useful built-in object in JavaScript. We will learn more about this in detail in upcoming lectures.
- $\Box$  Here, we will show how to use the document object to change the text inside a paragraph.

## **document** Object

**90**

```
function myFunction() {
    var p = document.getElementById("mydata");
    p.innerHTML = "You clicked the button!"; 
       // this changes the text of the HTML for this object.
       // later we will see this isn't the best way, but 
       // will help you get started.
}
```
### document.getElementById("id name")

Object "document". Note that the object name is **lowercase**!

EECS1012

Call the object's method getElementById( . . .) searches the HTML page to find the element with the  $id = 2"id$  name".

If the element isn't found, the methods returns **null**.

# Example using document object (1)

```
<!DOCTYPE html>
\left\langle \text{html}\right\rangle<head>
  <script src="example.js" 
type="text/javascript"></script>
</head>
<body>
  <p id="mydata"> button not clicked </p>
  <button onclick="myFunction();" > Click Me! 
</button>
</body>
</html>
                                        Event (click) of the HTML button,
                                        calls the specified handler function
```
#### JS file: example.js

```
EECS1012
function myFunction() {
    var p = document.getElementById("mydata");
    p.innerHTML = "You clicked the button!";
}
```
# Example using document object (2)

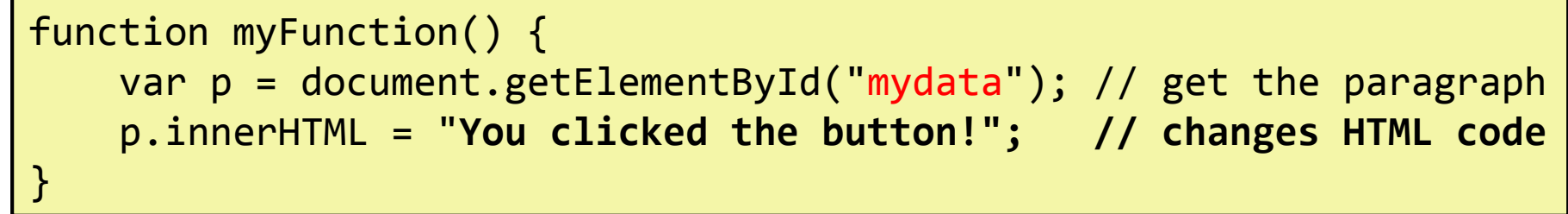

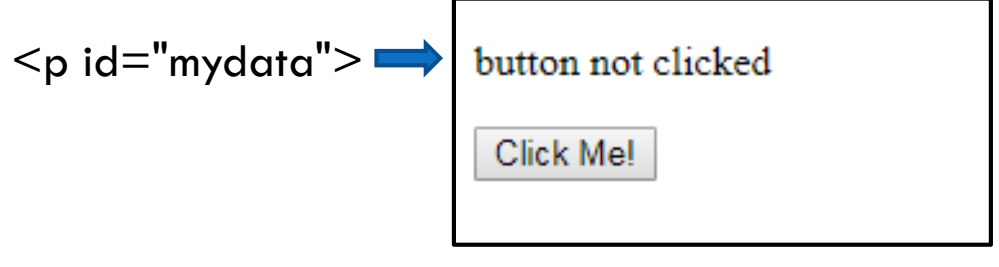

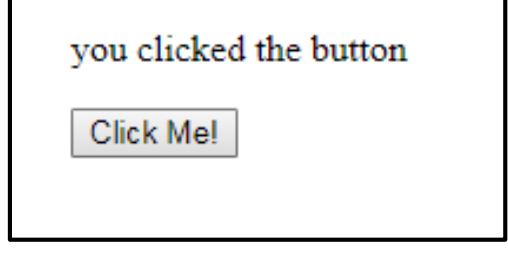

After myFunction() called.

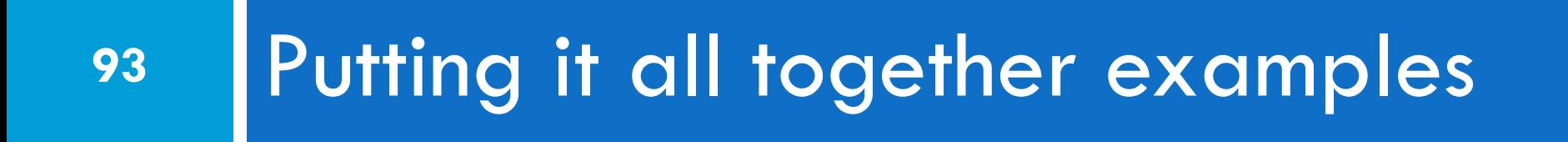

## You have the basics to get started

- $\Box$  From the previous slide, you have the basics to get started
- $\Box$  We will show a few examples in the next few slides
- □ These are also posted on the "Additional Resources" on the class schedule page

## HTML file

```
<!DOCTYPE html>
<html lang="en">
<head>
 <!-- link to external JS file. Note that <script> has an
 end \langle/script> tag -->
 <meta charset="utf-8">
 <title> Example 2 </title>
 <script src="example2.js" type="text/javascript"></script>
</head>
<body>
 <!-- Create a paragraph with id mydata -->
 <p id="mydata"> Button no clicked yet. </p>
 <button onclick="myFunction();"> Click Me! </button>
</body>
</html>
```
EECS1012

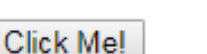

Button not clicked yet.

## Example 2 – random number

```
function myFunction()
\{var num = Math.random(); \frac{1}{2} get a random number
 var p = document.getElementById("mydata"); // get the paragraph
 if (num (0.5) // if num less than 0.5{
        p.innerHTML = num + " is less than 0.5 ";}
 else
 {
        p.innerHTML = num + " is equal to or large than <math>0.5"</math>;}
}
```
EECS1012

**Example 1 is the first example that created the alert box**

# Example 2 – random number (2)

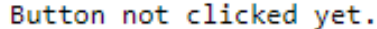

Click Me!

0.11516930158266092 is less than 0.5

Click Me!

Before any click.

First click calls function. HTML of paragraph is changed.

0.578331354153119 is equal to or large than 0.5 Click Me!

Other clicks also calls function. HTML of paragraph is changed.

# Example 3 – Random greeting

**98**

```
/* A function that returns a random number between 0 and 3 - see slide 86 */function myRandom() { /
        var num = Math.floor( Math.random() * 4);
        return num;
}
/* functioned called my our HTML page when the button is clicked */
function myFunction() {
        var greetings = ["Hello", "Yo", "Hi", "Welcome"]; // declare array
        var selectOne = myRandom(); \frac{1}{2} get random number between 0 -3
        var p = document.getElementById("mydata"); // get paragraph
        p.innerHTML = greetings[ selectOne]; // set paragraph}
```
# Example 3 – random number (2)

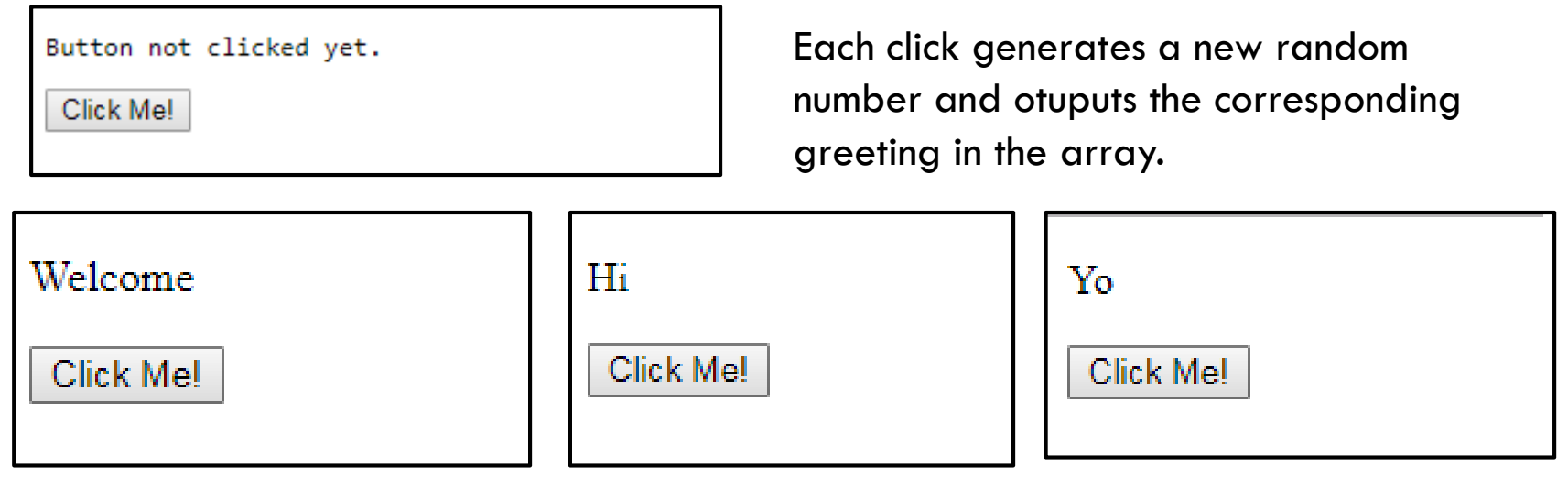

# Example 4 – for loops and string +

<p id="mydata"> Button no clicked yet. </p> <button onclick="**myFunction**(**15**);"> Click Me! </button>

```
\frac{1}{2} called when button is clicked. Passes a value from the HTML page \frac{*}{2}function myFunction(num)
{
        var sum = 0;
        var outputString = "Adding 0"
        var p = document.getElementById("mydata");
        for(var i=1; i \le num; i++)
         \{sum = sum + i;outputString = outputString + "+" + i;
         }
         p.innerHTML = outputString + " = " + sum;}
```
Adding 0+ 1+ 2+ 3+ 4+ 5+ 6+ 7+ 8+ 9+ 10+ 11+ 12+ 13+ 14+ 15= 120

EECS1012

Click Me!

# Example  $5 -$  Date, array, if

**101**

```
/* function called by button click */
function myFunction()
\{var p = document.getElementById("mydata");
  var dayNames = ["Sun", "Mon", "Tue", "Wed", "Thu", "Fri", "Sat"];
  var myDate = new Date();
  var day = myDate.getDay();
 // recall day is 0=sunday, monday=1, and so on
  if (day == 2) // check if the day is Tuesday
  {
        p.innerHTML = "Today is Tuesday!"; // if it is}
  else {
        p.innerHTML = "Today is NOT Tuesday!"; // if it is not
  }
  // finally
   p.innerHTML += "<br> Today is " + dayNames[day];
                                                     Today is NOT Tuesday!
}Today is Sun
```
Click Me!

## Comments on notation

In many programming languages, you will see the following notations

#### **value**

- Text by itself is assumed to be a variable or object named *value*

#### **"value"**

-Text with quotes is assumed to be a string with content *value* **value()**

-Text with parentheses after is assumed to be a function name *value or a method associated with an object.*

## Summary

- **103**
- □ You have learned the basic of JavaScript
- $\Box$  We will look at more details to the document object next
- □ We will also see how to allow JavaScript to be applied to a page without the need for the HTML to be modified (e.g. with no onclick="" properties).